# **SONY**

# Проигрыватель Ultra HD Blu-ray™ / DVD

### Инструкция пo экcплyaтaции

Благодарим за покупку. Перед использованием данного проигрывателя внимательно прочитайте настоящую инструкцию по эксплуатации. Программное обеспечение данного проигрывателя в дальнейшем может быть обновлено. Посетите следующий веб-сайт:

### www.sony.eu/support

Начало работы

Воспроизведение

Установки и регулировки

Дополнительная информация

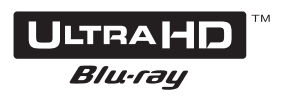

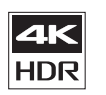

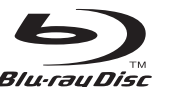

## Содержание

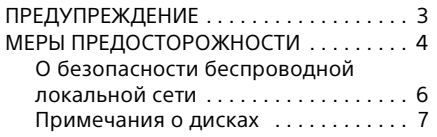

### [Начало работы](#page-7-0)

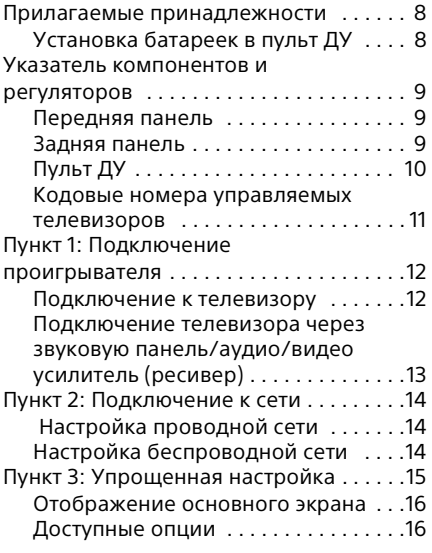

### [Воспроизведение](#page-16-0)

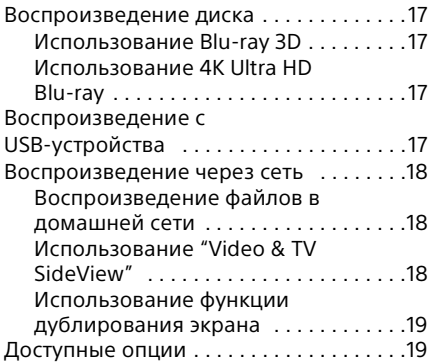

### [Установки и регулировки](#page-20-0)

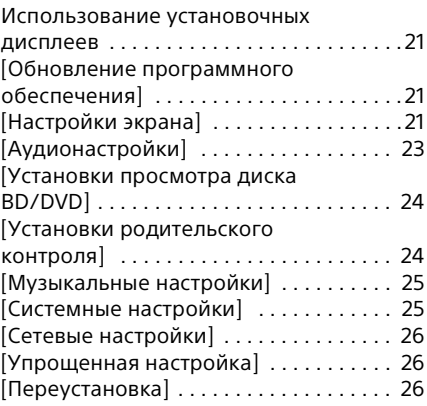

### [Дополнительная информация](#page-26-0)

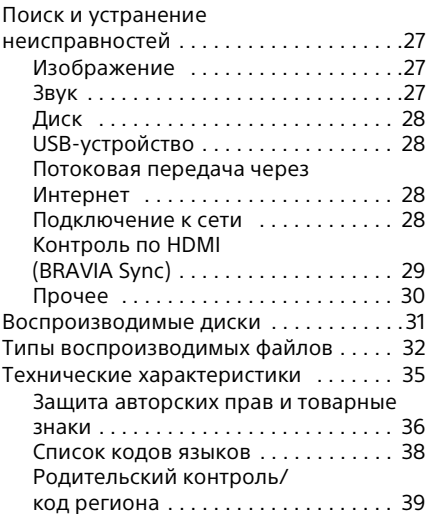

### Подключение к Интернету и конфиденциальность данных

Во время начальной настройки данное изделие подключается к Интернету сразу после подключения к сети, чтобы проверить интернет-соединение, а затем сконфигурировать основной экран. Во время этого и всех остальных интернетсоединений используется ваш IP-адрес. Если вы вообще не хотите использовать свой IP-адрес, не настраивайте функцию беспроводного Интернета и не подключайте кабельный Интернет. Для получения более подробной информации об интернет-соединениях см. информацию о конфиденциальности, представленную на экранах настройки.

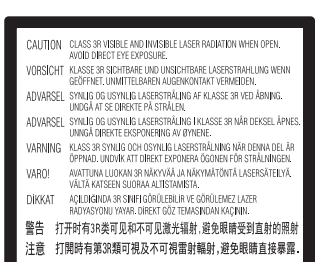

Данная наклейка размещена на защитном кожухе лазера внутри корпуса прибора.

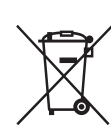

#### **Утилизация отслужившего электрического и электронного оборудования**

Этот символ применяется только в странах Евросоюза и других европейских странах, где действуют системы раздельного сбора отходов.

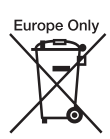

#### **Утилизация использованных элементов питания**

Этот символ применяется только в странах Евросоюза и других европейских странах, где действуют системы раздельного сбора отходов.

Этот проигрыватель Ultra HD Blu-ray / DVD предназначен для воспроизведения изображения и звука с дисков или USB-устройств и сетевого потокового вещания.

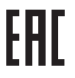

Проигрыватель Ultra HD Blu-ray / DVD Сони Корпорейшн 1-7-1 Конан Минато-ку Токио, 108-0075 Япония Страна-производитель: Малайзия

Дата изготовления указана на изделии и его картонной упаковке на этикетке со штрих-кодом после слов "Изготовлено" в следующем формате: ММ.YYYY, где ММ – месяц, а YYYY – год изготовления.

Дата изготовления адаптера питания переменного тока указана на его корпусе.

## <span id="page-2-0"></span>ПРЕДУПРЕЖДЕНИЕ

Для снижения риска возгорания или поражения электрическим током избегайте попадания на данный прибор капель или брызг и не размещайте на нем предметы, наполненные жидкостью, например, вазы.

Во избежание поражения электрическим током не открывайте корпус. За техобслуживанием обращайтесь только к квалифицированному персоналу.

Сетевой шнур следует заменять только в специализированном сервисном центре.

Не подвергайте батарейки или приборы с установленными в них батарейками чрезмерному нагреву, например из-за воздействия солнечного света и огня.

### **ВНИМАНИЕ**

Использование оптических приборов с данным изделием повышает опасность для глаз. Поскольку лазерный луч, используемый в данном проигрывателе Ultra HD Blu-ray / DVD, представляет опасность для глаз, не пытайтесь разобрать корпус.

За техобслуживанием обращайтесь только к квалифицированному персоналу.

Импортер на территории стран Таможенного союза АО «Сони Электроникс», Россия, 123103, Москва, Карамышевский проезд, 6

Класс защиты от поражения электрическим током II

Транспортировать в оригинальной упаковке, во время транспортировки не бросать, оберегать от падений, ударов, не подвергать излишней вибрации.

Если неисправность не удается устранить следуя данной инструкции – обратитесь в ближайший авторизованный SONY центр по ремонту и обслуживанию.

Реализацию осуществлять в соответствии с действующими требованиями законодательства.

Отслужившее изделие утилизировать в соответствии с действующими требованиями законодательства.

## <span id="page-3-0"></span>МЕРЫ ПРЕДОСТОРОЖНОСТИ

- Данный аппарат работает от сети с напряжением 220 В – 240 В переменного тока, 50/60 Гц. Проверьте, соответствует ли рабочее напряжение аппарата напряжению местной электрической сети.
- Установите данный аппарат так, чтобы в случае неисправности шнур питания переменного тока можно было немедленно отсоединить от штепсельной розетки.
- Устройство предназначено для использования только внутри помещений.
- Расположите проигрыватель в месте с надлежащей вентиляцией для предотвращения накопления тепла в проигрывателе.
- Для снижения риска возгорания не накрывайте вентиляционное отверстие прибора газетами, скатертями, шторами и т.п.
- Не подвергайте прибор воздействию источников открытого огня (например, зажженных свечей).
- Не устанавливайте данный проигрыватель в ограниченном пространстве, например, на книжной полке или в подобном месте.
- Не размещайте проигрыватель вне помещений, в автомобилях, на кораблях или других транспортных средствах.
- <span id="page-3-1"></span>• Если проигрыватель принесен из холодного места в теплое или помещен в сырую комнату, на линзах внутри проигрывателя может конденсироваться влага. Если это произойдет, возможно, проигрыватель не будет функционировать надлежащим образом. В этом случае извлеките диск и оставьте проигрыватель включенным приблизительно на полчаса, пока не испарится влага.
- Не устанавливайте проигрыватель в наклонном положении. Он предназначен для работы только в горизонтальном положении.
- Не размещайте металлические предметы перед передней панелью. Это может ограничить прием радиоволн.
- Не размещайте проигрыватель в месте, где используется медицинское оборудование. Это может привести к нарушению работы медицинских приборов.
- Если вы используете электрокардиостимулятор или другое медицинское устройство, проконсультируйтесь у врача или изготовителя медицинского устройства, прежде чем использовать функции беспроводной локальной сети.
- Данный проигрыватель должен быть установлен и находиться во время работы на расстоянии не менее 20 см от тела (это не относится к конечностям: кистям рук, запястьям, ступням и лодыжкам).
- Не размещайте на проигрывателе тяжелые или неустойчивые предметы.
- Не размещайте в лотке для дисков никакие другие предметы, кроме дисков. Это может привести к повреждению проигрывателя или предмета.
- При перемещении проигрывателя извлекайте диски из лотка. Если этого не сделать, диск может повредиться.
- При перемещении проигрывателя отсоединяйте от него шнур питания переменного тока и все другие кабели.
- Шнур питания переменного тока не будет отключен от сети до тех пор, пока он будет оставаться подсоединенным к розетке переменного тока, даже если сам проигрыватель при этом выключен.
- Отсоединяйте проигрыватель от сетевой розетки, если не собираетесь использовать проигрыватель в течение длительного периода времени. Чтобы отсоединить шнур питания переменного тока, возьмитесь непосредственно за штепсельную вилку; ни в коем случае не тяните за шнур.
- Соблюдайте следующие пункты для предотвращения повреждения шнура питания переменного тока. Не используйте поврежденный шнур питания переменного тока, поскольку это может привести к поражению электрическим током или возгоранию.
	- Не зажимайте шнур питания переменного тока между проигрывателем и стеной, полкой и т.п.
	- Не кладите никакие тяжелые предметы на шнур питания переменного тока и не тяните за шнур питания переменного тока.
- Используйте для данного проигрывателя прилагаемый адаптер переменного тока, поскольку другие адаптеры могут привести к неисправности.
- Не разбирайте и не выполняйте обратный инжиниринг адаптера переменного тока.
- Не держите адаптер переменного тока в закрытом месте, например, на книжной полке или стеллаже для аудиовидеотехники.
- Не подключайте адаптер переменного тока к мобильному электрическому трансформатору, который может вызвать нагревание и привести к возникновению неисправности.
- Не роняйте и не подвергайте ударам адаптер переменного тока.
- Не увеличивайте громкость при прослушивании фрагмента с очень низким уровнем или отсутствием входных аудиосигналов. Если уровень звука достигнет предельного значения, можно повредить слух и динамики.
- Очищайте корпус, панель и регуляторы мягкой тканью. Не используйте абразивные подушки какого-либо типа, чистящий порошок или растворитель, такой как спирт или бензин.
- Не используйте чистящие диски или очистители дисков/линз (включая влажные салфетки или спреи). Это может привести к неисправности аппаратуры.
- В случае ремонта данного проигрывателя отремонтированные компоненты можно сохранить с целью последующего или повторного использования.
- Соблюдайте следующие правила, поскольку при неправильном обращении можно повредить гнездо HDMI OUT и разъем.
	- Тщательно совместите гнездо HDMI OUT на задней стороне проигрывателя и разъем HDMI, сверяя их формы. Убедитесь, что разъем не перевернут и не наклонен.

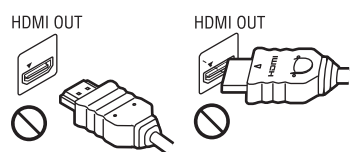

– Обязательно отсоединяйте HDMI-кабель при перемещении проигрывателя.

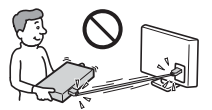

– При подсоединении или отсоединении HDMI-кабеля держите разъем HDMI прямо. Не прокручивайте и не давите с силой на HDMI-разъем при подсоединении к гнезду HDMI OUT.

### О просмотре 3D-видеоизображений

Некоторые люди могут испытывать дискомфорт (например, чрезмерное напряжение зрения, усталость или приступы тошноты) во время просмотра 3D-видеоизображений. Sony рекомендует всем зрителям регулярно делать перерывы во время просмотра 3Dвидеоизображений. Продолжительность и частота необходимых перерывов зависят от особенностей каждого человека. Вы должны сами решить, как будет лучше. Если вы испытываете какойлибо дискомфорт, вы должны прекратить просмотр 3D-видеоизображений до тех пор, пока эти симптомы не исчезнут; если посчитаете нужным, проконсультируйтесь с врачом. Необходимо также просмотреть (i) руководство по эксплуатации и/или меры предосторожности при работе с каким-либо другим устройством, используемым с данным изделием, или же контент диска Blu-ray Disc, воспроизводимого на данном изделии, и (ii) наш веб-сайт (www.sony.eu/ myproducts/) для ознакомления с последней информацией. Зрение детей младшего возраста (особенно тех, кто младше шести лет) еще находится в процессе развития. Прежде чем разрешить детям младшего возраста просматривать 3D-видеоизображения, проконсультируйтесь с врачом (например, педиатром или офтальмологом). Взрослые должны следить за тем, чтобы дети младшего возраста придерживались перечисленных выше рекомендаций.

### ВАЖНЫЕ ПРИМЕЧАНИЯ

Предостережение: Данный проигрыватель способен удерживать неподвижное видеоизображение или изображение экранной индикации на телевизионном экране без ограничения по времени. Если оставить неподвижное видеоизображение или экранную индикацию на телевизоре в течение продолжительного периода времени, существует опасность неустранимого повреждения телевизионного экрана. Плазменные панели и проекционные телевизоры особенно чувствительны к этому.

При возникновении каких-либо вопросов или проблем при использовании проигрывателя обращайтесь к ближайшему дилеру фирмы Sony.

### <span id="page-5-0"></span>О безопасности беспроводной локальной сети

Поскольку связь с использованием функции беспроводной локальной сети осуществляется с помощью радиоволн, возможен перехват беспроводного сигнала. Для защиты беспроводной связи данный проигрыватель поддерживает различные функции безопасности. Убедитесь в правильной конфигурации настроек безопасности в соответствии с сетевым окружением.

### Отсутствие защиты

Несмотря на то, что можно легко выполнить настройки, возможен перехват сигналов беспроводной связи или вторжение в беспроводную сеть даже без специальных приспособлений. Имейте в виду, что существует риск несанкционированного доступа или перехвата данных.

### WEP

Применение WEP для безопасности связи предотвращает перехват информации или вторжение в вашу беспроводную сеть посторонними лицами. WEP представляет собой устаревшую технологию защиты, которая позволяет подключать старые устройства, не поддерживающие TKIP/ AES.

### WPA-PSK (TKIP), WPA2-PSK (TKIP)

TKIP представляет собой технологию защиты, разработанную для устранения недостатков WEP. TKIP обеспечивает более высокий уровень безопасности, чем WEP.

### WPA-PSK (AES), WPA2-PSK (AES)

AES представляет собой технологию, в которой используется усовершенствованный метод защиты, отличающийся от WEP и TKIP. AES обеспечивает более высокий уровень безопасности, чем WEP или TKIP.

### <span id="page-6-0"></span>Примечания о дисках

- Чтобы диск оставался чистым, беритесь за кромку диска. Не прикасайтесь к поверхности диска. Пыль, отпечатки пальцев или царапины на диске могут привести к нарушению его функционирования.
- Не подвергайте диск воздействию прямого солнечного света или источников тепла, таких как каналы горячего воздуха, и не оставляйте его в автомобиле, припаркованном под прямым солнечным светом, так как температура внутри автомобиля может существенно возрасти.
- После использования храните диск в футляре.
- Очищайте поверхность диска чистой тканью. Протирайте диск от центра наружу.

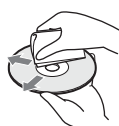

- Не используйте растворители, такие как бензин, разбавитель, имеющиеся в продаже очистители дисков/линз или антистатический аэрозоль, предназначенный для виниловых пластинок.
- Если вы напечатали этикетку диска, высушите ее перед воспроизведением.
- Не используйте следующие диски. – Чистящий диск для линзы.
	- Диск нестандартной формы (например, в виде карты, сердца и т.п.).
	- Диск с этикеткой или наклейкой.
	- Диск с оставшейся на нем целлофановой лентой или клеем от наклейки.
- Не зачищайте поверхность со стороны воспроизведения диска для удаления царапин.

## <span id="page-7-1"></span><span id="page-7-0"></span>Прилагаемые принадлежности

- Адаптер переменного тока (AC-M1215WW) (1) Вход: 100 В - 240 В пер. тока, 50 Гц/60 Гц, 0,5 A Выход: 12 В пост. тока, 1,5 А
- Шнур питания пepeмeнного тoкa (1)
- Пульт дистанционного управления (пульт ДУ) (3 В пост. тока) (1)
- Батарейки типа R03 (1,5 В) (размер AAA)  $(2)$ \*
- \* Год и месяц истечения срока годности указаны на минусовой стороне батареи.

### <span id="page-7-2"></span>Установка батареек в пульт ДУ

Вставьте две батарейки типа R03 (размер AAA), совместив полюса + и – батареек с соответствующей маркировкой внутри батарейного отсека пульта ДУ.

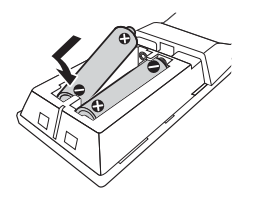

## <span id="page-8-0"></span>Указатель компонентов и регуляторов

### <span id="page-8-1"></span>Передняя панель

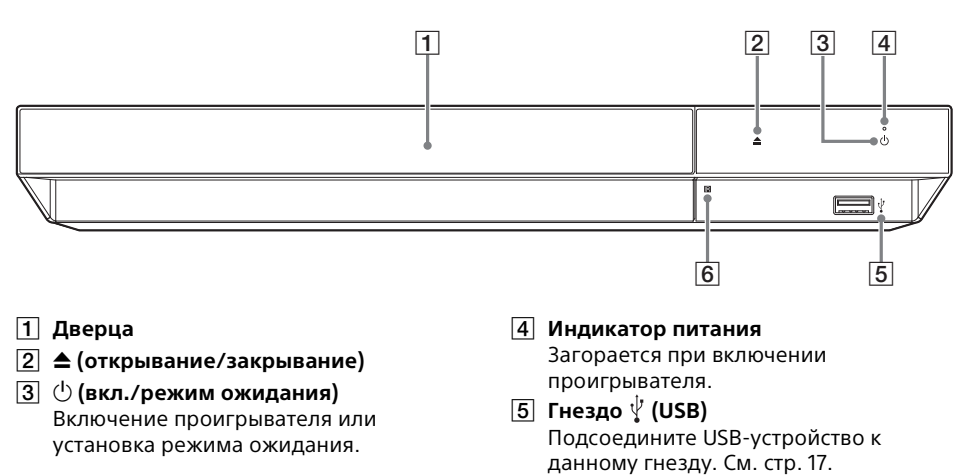

**6** Датчик пульта ДУ

### <span id="page-8-2"></span>Задняя панель

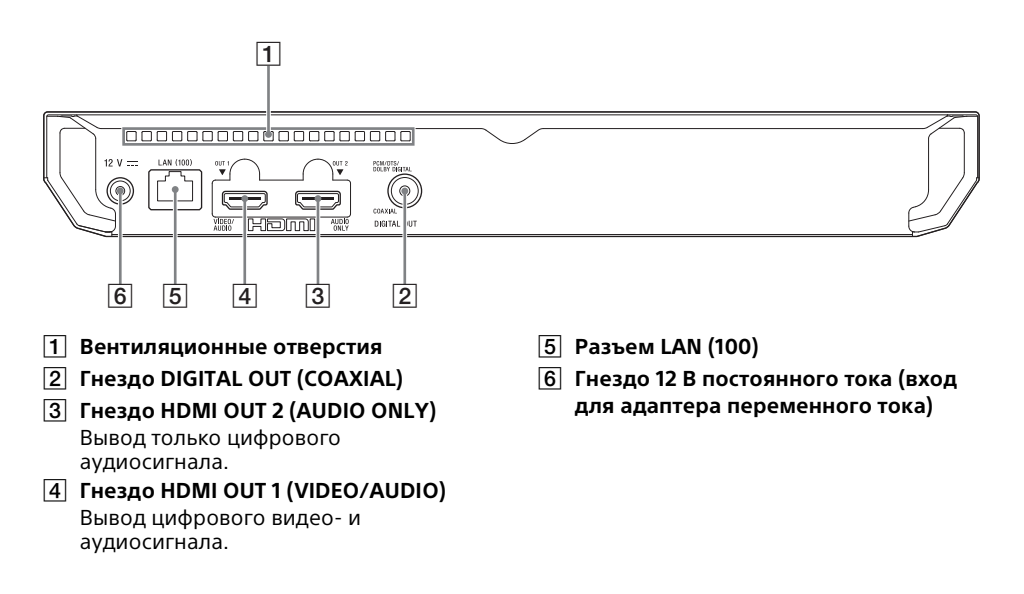

### <span id="page-9-0"></span>Пульт ДУ

Доступные функции пульта ДУ отличаются в зависимости от диска или ситуации.

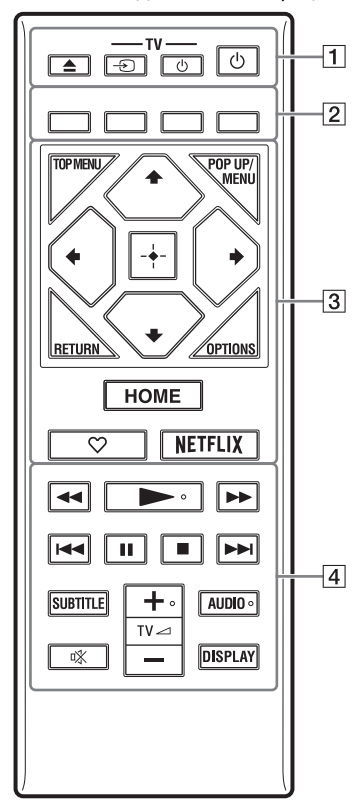

### .ö

Кнопки N , TV 2 **+** и AUDIO оснащены тактильной точкой. Используйте тактильную точку в качестве ориентира при управлении проигрывателем.

### $\boxed{1} \triangleq$  (открывание/закрывание)

Открывание или закрывание дверцы лотка.

#### **-TV-** t **(выбор входного сигнала от телевизора)**

Переключение между телевизором и другими источниками входного сигнала.

#### **-TV-** 1 **(телевизор вкл./режим ожидания)**

Включение телевизора или установка режима ожидания.

### 1 **(вкл./режим ожидания)**

Включение проигрывателя или установка режима ожидания.

B **Цветные кнопки (красная/зеленая/ желтая/синяя)**

Кнопки прямого доступа для интерактивных функций.

### **B** TOP MENU

Открывание или закрывание топ-меню для Ultra HD Blu-ray/BD/DVD.

#### **POP UP/MENU**

Открывание или закрывание меню для Ultra HD Blu-ray/BD/DVD.

### **OPTIONS [\(стр. 19\)](#page-18-2)**

Отображение доступных опций на экране.

### **RETURN**

Возврат к предыдущему дисплею.

### $\leftarrow$ / $\uparrow$ / $\downarrow$ / $\rightarrow$

Перемещение выделения для выбора отображаемого пункта.

### ې.

- $\triangleleft$ / $\blacktriangleright$  горячие клавиши для окна запуска поиска дорожек и ввода номера дорожек во время воспроизведения музыки с CD.
- $\uparrow/\downarrow$  горячие клавиши для вращения фото по часовой стрелке/против часовой стрелки на 90 градусов.
- $\bullet \leftarrow \rightarrow -$  горячие клавиши для выполнения функций поиска во время воспроизведения видео домашней сети.
- $\bullet \leftarrow/\rightarrow -$  горячие клавиши для изменения неподвижного изображения, если его можно изменять.

**Центральная кнопка (ENTER)**

Ввод выбранного пункта.

#### **HOME**

Вход на основной экран проигрывателя.

### **(избранное) [\(стр. 16\)](#page-15-2)**

Доступ к приложению, зарегистрированному в качестве избранного.

### **NETFLIX**

Доступ к онлайновому сервису "NETFLIX". Для получения более подробной информации об онлайновом сервисе NETFLIX посетите следующий веб-сайт и проверьте содержимое FAQ: www.sony.eu/support

#### D m**/**M **(ускоренная прокрутка назад/вперед)**

- При нажатии кнопки во время воспроизведения выполняется ускоренная прокрутка диска назад/ вперед. При каждом нажатии кнопки скорость поиска изменяется.
- Выполняется замедленное воспроизведение при нажатии в течение более одной секунды в режиме паузы.
- Воспроизведение одного кадра за раз при кратковременном нажатии в режиме паузы.

#### N **(воспроизведение)**

Начало или перезапуск воспроизведения.

#### $\blacktriangleright\blacktriangleright\blacktriangleright$  **(предыдущий/следующий)**

Переход к предыдущему/следующему разделу, дорожке или файлу.

#### **П** (пауза)

Пауза или перезапуск воспроизведения.

#### ■ (остановка)

Остановка воспроизведения и запоминание точки остановки (точка возобновления).

Точка возобновления для заголовка/ дорожки является последней воспроизведенной точкой или последней фотографией для папки с фотографиями.

### **SUBTITLE [\(стр. 24\)](#page-23-2)**

Выбор языка субтитров в случае записанных многоязычных субтитров на Ultra HD Blu-ray/BD/DVD.

#### **TV** 2 **(громкость) +/–**

Регулировка громкости телевизора.

#### **AUDIO [\(стр. 24\)](#page-23-3)**

Выбор языка звуковой дорожки в случае записанных многоязычных звуковых дорожек на Ultra HD Blu-ray/ BD/DVD.

Выбор звуковой дорожки на CD.

#### **(приглушение звука)**

Временное выключение звука телевизора.

#### **DISPLAY**

Отображение информации о воспроизведении на экране.

#### <span id="page-10-1"></span>Для блокировки лотка для дисков (Блокировка от детей)

Вы можете заблокировать лоток для дисков, чтобы предотвратить его случайное открывание.

При включенном питании проигрывателя нажмите ■ (остановка), HOME, а затем кнопку TOP MENU на пульте ДУ, чтобы заблокировать лоток для дисков или снять его блокировку.

### <span id="page-10-0"></span>Кодовые номера управляемых телевизоров

Нажмите и удерживайте -TV- $\bigcirc$ , а затем нажмите и удерживайте кнопку с используемым кодом производителя телевизора на пульте ДУ в течение более 2 секунд. Если указано несколько кнопок пульта ДУ, вводите их по одной до обнаружения кнопки, которая работает с вашим телевизором.

Пример: В случае телевизора Hitachi нажмите и удерживайте

-TV- $\langle$ <sup>t</sup>), а затем нажмите и удерживайте TOP MENU в течение более 2 секунд.

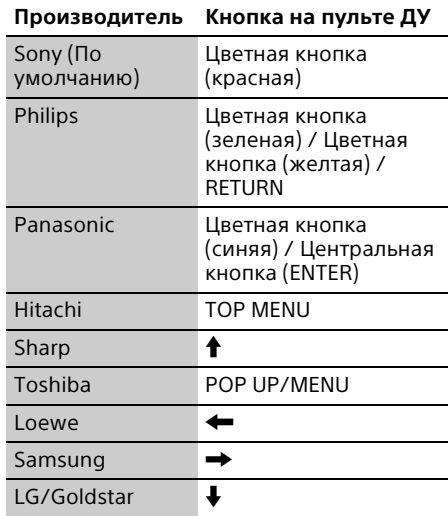

### $\boldsymbol{\omega}$

Пульт ДУ данного проигрывателя может не работать с вашим телевизором в зависимости от модели или года выпуска модели телевизора. В таком случае попытайтесь выполнить данную настройку с помощью другого пульта ДУ или используйте пульт ДУ, прилагаемый к вашему телевизору.

## <span id="page-11-2"></span><span id="page-11-0"></span>Пункт 1: Подключение проигрывателя

Не подключайте сетевой шнур до тех пор, пока не будут выполнены все соединения.

### <span id="page-11-1"></span>Подключение к телевизору

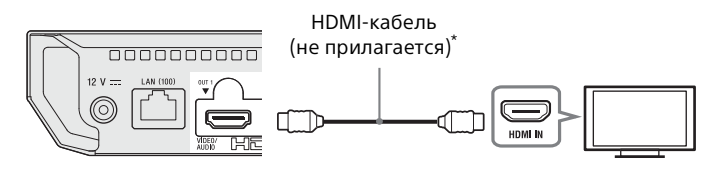

\* Улучшенный высокоскоростной HDMI кабель или высокоскоростной HDMI-кабель, поддерживающий полосу пропускания 18 Гбит/с.

### $\boldsymbol{\omega}$

- Для использования контента 4K Ultra HD 60p необходимо подключить проигрыватель к 4Kтелевизору с помощью улучшенного высокоскоростного HDMI кабеля или высокоскоростного HDMI-кабеля, поддерживающего полосу пропускания 18 Гбит/с.
- Для вывода 4K необходим 4K-совместимый дисплей, поддерживающий HDCP2.2 по входу HDMI.
- При использовании телевизора BRAVIA, поддерживающего 4K60p, установите настройку "Формат HDMI-сигнала" телевизора в "Улучшенный формат".

### <span id="page-12-1"></span><span id="page-12-0"></span>Подключение телевизора через звуковую панель/аудио/видео усилитель (ресивер)

Выберите способ подключения  $\bm{\Omega}$ ,  $\bm{\Theta}$  или  $\bm{\Theta}$  в соответствии с входными гнездами аудио/ видео усилителя (ресивера).

### A 4K-аудио/видео усилитель (ресивер)

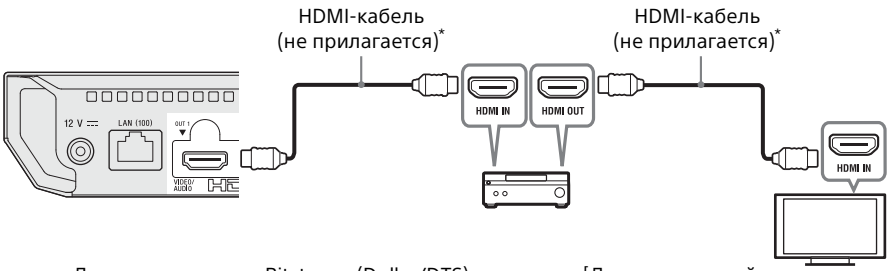

 $\rightarrow$  Для использования Bitstream (Dolby/DTS) установите [Дополнительный аудиосигнал BD] в [Аудионастройки] [\(стр. 23\)](#page-22-1).

### B Не 4K-аудио/видео усилитель (ресивер) с HDMI IN

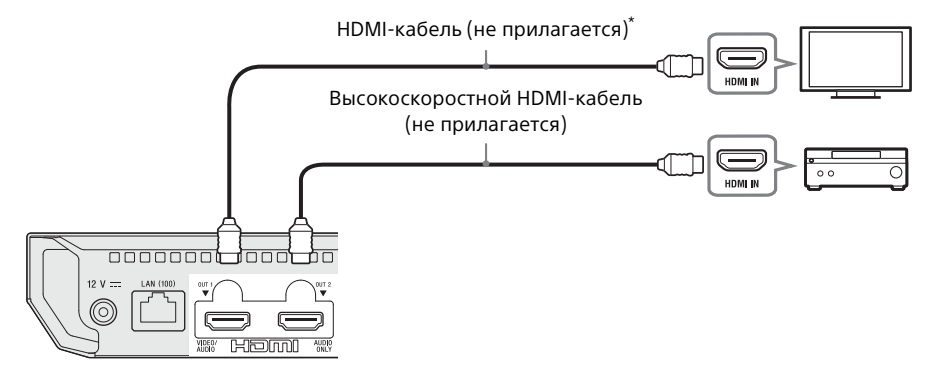

### C Не 4K-аудио/видео усилитель (ресивер) без HDMI IN

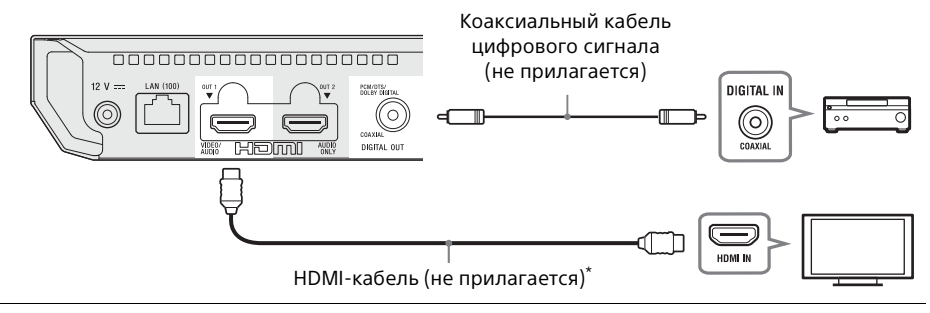

\* Улучшенный высокоскоростной HDMI кабель или высокоскоростной HDMI-кабель, поддерживающий полосу пропускания 18 Гбит/с.

## <span id="page-13-3"></span><span id="page-13-0"></span>Пункт 2: Подключение к сети

Если вы не собираетесь подключать проигрыватель к сети, перейдите к ["Пункт 3:](#page-14-0)  [Упрощенная настройка" \(стр. 15\).](#page-14-0)

### <span id="page-13-1"></span>Настройка проводной сети

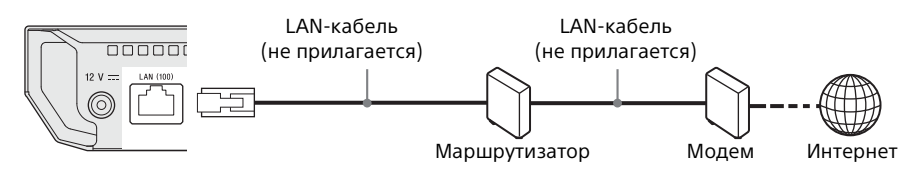

### .<br>ت

Рекомендуется использовать экранированный и прямой интерфейсный кабель (LAN-кабель).

### <span id="page-13-2"></span>Настройка беспроводной сети

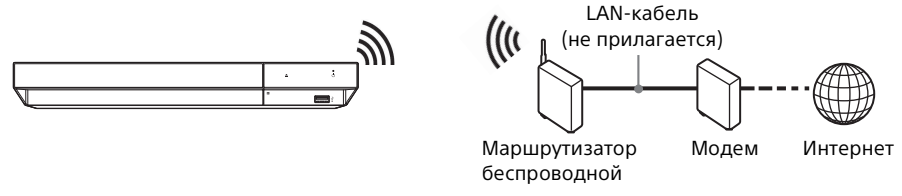

### .<br>ت

Кабельное соединение между проигрывателем и маршрутизатором беспроводной локальной сети не требуется.

## <span id="page-14-1"></span><span id="page-14-0"></span>Пункт 3: Упрощенная настройка

#### При первом включении

Немного подождите, пока проигрыватель включится и активируется [Упрощенная настройка].

**1** Подсоедините прилагаемые адаптер переменного тока и шнур питания переменного тока в порядке нумерации, показанной ниже. Отсоединение выполняется в обратной последовательности.

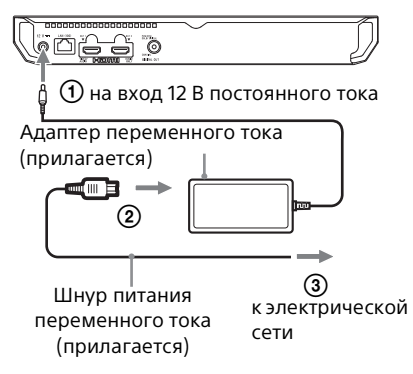

**2** Нажмите  $\bigcirc$  для включения проигрывателя. Загорится индикатор питания.

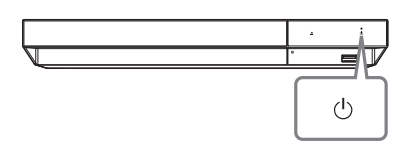

**3** Включите телевизор и нажмите кнопку  $TV \bigoplus$  на пульте ДУ для установки селектора входа. Это позволит вывести сигнал с проигрывателя на экран телевизора.

**4** Выполните [Упрощенная настройка]. Следуйте инструкциям на экране для выполнения основных установок с помощью •/1/+/+/ и нажмите ENTER на пульте ДУ.

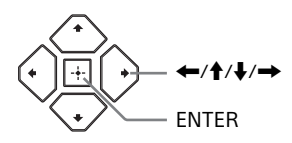

### $\mathbf{G}$

- После завершения [Упрощенная настройка] выберите [Упрощенные сетевые настройки], чтобы использовать сетевые функции проигрывателя.
- Для включения беспроводного соединения установите [Настройки Интернет] в [Сетевые настройки] в [Настройка беспроводной сети].
- Для выключения беспроводного соединения установите [Настройки Интернет] в [Сетевые настройки] в [Настройка проводного соединения].
- Если выходной сигнал отсутствует или появится черный экран, см. ["Поиск и](#page-26-4)  [устранение неисправностей" \(стр. 27\)](#page-26-4).

### <span id="page-15-0"></span>Отображение основного экрана

Основной экран появляется при нажатии HOME. Выберите приложение с помощью  $\leftarrow$ / $\leftarrow$ / $\leftarrow$  и нажмите ENTER.

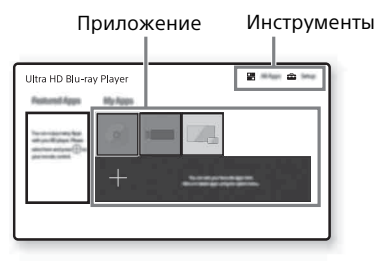

**[Мои приложения]:** Управление

избранными приложениями. Вы можете добавлять ярлыки для приложений из [Все приложения].

**[Мои приложен.]:** Отображение рекомендуемых приложений.

**[Все приложения]:** Просмотр всех доступных приложений. Вы можете добавлять приложения в [Мои приложения], нажимая OPTIONS и выбирая [В мои приложен.].

**[Установка]:** Регулировка настроек проигрывателя.

### <span id="page-15-1"></span>Доступные опции

При нажатии OPTIONS будут доступны различные настройки и операции воспроизведения. Доступные пункты отличаются в зависимости от ситуации.

<span id="page-15-2"></span>**[Перемест. прил.]:** Компоновка приложений в [Мои приложения]. **[Удалить прилож.]:** Удаление приложений в [Мои приложения]. **[В избранные]:** Регистрация 1 приложения для кнопки ♡ (избранное) пульта ДУ. **[Содержимое данных]:** Отображение

контента смешанного диска.

## <span id="page-16-1"></span><span id="page-16-0"></span>Воспроизведение диска

Вы можете воспроизводить диски Ultra HD Blu-ray, BD, DVD и CD. Для ["Воспроизводимые диски"](#page-30-1) см. [стр. 31](#page-30-1).

**1** Нажмите ▲ (открывание/закрывание) и поместите диск в лоток для дисков. Установите диск таким образом, чтобы сторона с символами или изображением была вверху. В случае двусторонних дисков установите его вниз той стороной, которую нужно воспроизвести.

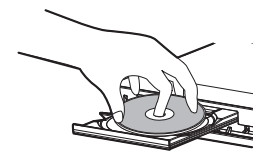

**2** Нажмите ▲ (открывание/закрывание), чтобы закрыть лоток для дисков. Начнется воспроизведение. Если воспроизведение не начинается автоматически, выберите категорию [Видео], [Музыка] или [Фото] в (Диск) и нажмите ENTER.

### .<br>ت

(Смешанный диск) содержит контент данных. Нажмите OPTIONS на пульте ДУ и выберите [Содержимое данных] для отображения любого доступного контента.

### <span id="page-16-2"></span>Использование Blu-ray 3D

- **1** Подготовка к воспроизведению диска Blu-ray 3D.
	- Подключите проигрыватель к 3Dсовместимым устройствам с помощью высокоскоростного HDMIкабеля.
	- Установите [Устан. вывода 3D] и [Уст. разм. экрана телев. для 3D] в [Настройки экрана] [\(стр. 21\).](#page-20-4)
- **2** Вставьте диск Blu-ray 3D. Способ управления отличается в зависимости от диска. См. инструкцию по эксплуатации, прилагаемую к диску.

### ö

Обратитесь также к инструкциям по эксплуатации, прилагаемым к телевизору и подключенному устройству.

### $\boldsymbol{\omega}$

3D-воспроизведение недоступно, если [Выход Dolby Vision] в [Настройки экрана] установлен в [Вкл].

### <span id="page-16-3"></span>Использование 4K Ultra HD Blu-ray

- **1** Подготовка к воспроизведению 4K Ultra HD Blu-ray.
	- **•** Подключите проигрыватель к 4Kтелевизору с помощью улучшенного высокоскоростного HDMI кабеля.
	- **•** Для просмотра контента 4K Ultra HD 60p убедитесь, что выбрана надлежащая установка в установках HDMI на телевизоре.
	- **•** При использовании телевизора BRAVIA, поддерживающего 4K60p, установите настройку "Формат HDMIсигнала" телевизора в "Улучшенный формат".
- **2** Вставьте диск 4K Ultra HD Blu-ray. Способ управления отличается в зависимости от диска. См. инструкцию по эксплуатации, прилагаемую к диску.

### $\mathbf{A}$

При воспроизведении диска 4K Ultra HD Blu-ray без ключа диска необходимо сетевое соединение в зависимости от сетевого окружения и официального сервера ключей (Studio).

## <span id="page-16-4"></span>Воспроизведение с USBустройства

Для ["Типы воспроизводимых файлов"](#page-31-1) см. [стр. 32](#page-31-1).

<span id="page-16-5"></span>**1** Подсоедините USB-устройство к USBгнезду на проигрывателе.

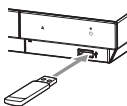

- **2** Выберите **[Устройство USB]** с помощью  $\leftarrow$ / $\leftarrow$ / $\leftarrow$  и нажмите ENTER.
- **3** Выберите категорию [Видео], [Музыка] или [Фото] с помощью  $\blacklozenge/\blacklozenge$  и нажмите ENTER.

### G

Во избежание повреждения данных или USBустройства выключайте проигрыватель при установке или извлечении USB-устройства.

### <span id="page-17-0"></span>Воспроизведение через сеть

### <span id="page-17-1"></span>Воспроизведение файлов в домашней сети

Совместимые с домашней сетью устройства могут воспроизводить через локальную сеть видео, музыку и фотофайлы, сохраненные на другом совместимом с домашней сетью устройстве.

#### Подготовьте к использованию домашнюю сеть.

- **1** Подключите проигрыватель к сети [\(стр. 14\).](#page-13-3)
- **2** Подготовьте другие совместимые с домашней сетью устройства. Обратитесь к инструкции по эксплуатации, прилагаемой к изделию.

### Для воспроизведения файла с сервера домашней сети через данный аппарат (проигрыватель домашней сети)

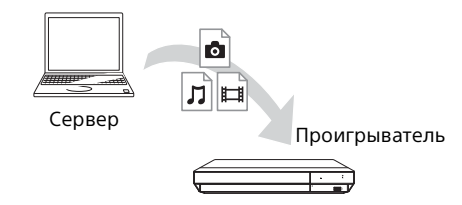

Выберите категорию [Видео], [Музыка] или  $[$ Фото $]$  из  $\blacksquare$  [Медиа-сервер] в  $[$ Все приложения], а затем выберите нужный файл для воспроизведения.

### Для воспроизведения файла с сервера домашней сети через другое устройство (рендерер)

При воспроизведении файлов с сервера домашней сети на данном аппарате для управления воспроизведением можно использовать совместимое с контроллером домашней сети устройство (телефон и т.п.).

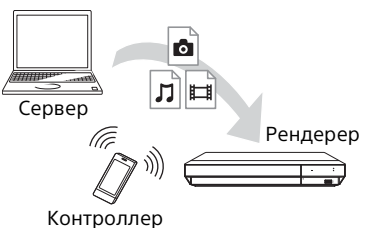

Управляйте данным аппаратом с помощью контроллера домашней сети. Обратитесь к инструкции по эксплуатации, прилагаемой к контроллеру домашней

### <span id="page-17-2"></span>Использование "Video & TV SideView"

"Video & TV SideView" — это бесплатное мобильное приложение для удаленных устройств (например, смартфонов и т.п.). С помощью "Video & TV SideView" можно легко управлять данным проигрывателем, используя для управления удаленное устройство. Вы можете запускать сервис или приложение непосредственно с удаленного устройства. "Video & TV SideView" можно также использовать в качестве пульта дистанционного управления и программной клавиатуры. Перед первым использованием устройства "Video & TV SideView" с данным проигрывателем обязательно зарегистрируйте устройство "Video & TV SideView". Следуйте инструкциям на экране устройства "Video & TV SideView" для регистрации.

### $\mathbf{G}$

сети.

Регистрацию можно выполнять только на основном экране.

### <span id="page-18-0"></span>Использование функции дублирования экрана

 $\Box$  "Дублирование экрана" — это функция отображения экрана мобильного устройства на телевизоре с помощью технологии Miracast. Проигрыватель можно подключить непосредственно к устройству, поддерживающему функцию дублирования экрана (например, смартфон, планшет). Экран дисплея устройства можно просматривать на большом экране телевизора. Для использования этой функции не требуется беспроводной маршрутизатор (или точка доступа).

### $\mathbf{G}$

- При использовании функции дублирования экрана качество изображения и звука может иногда ухудшаться из-за помех от других сетей. Вы можете добиться улучшения путем регулировки [Настройка РЧ дублир. Экрана] [\(стр. 26\)](#page-25-3).
- Некоторые сетевые функции могут быть недоступны при использовании функции дублирования экрана.
- Убедитесь, что устройство поддерживает технологию Miracast. Подключение ко всем устройствам, которые поддерживают технологию Miracast, не гарантировано.
- **1** На основном экране выберите [Дублирование экрана] с помощью  $\leftarrow$ / $\leftarrow$ / $\leftarrow$  и нажмите ENTER.
- **2** Следуйте инструкциям на экране.

## <span id="page-18-2"></span><span id="page-18-1"></span>Доступные опции

При нажатии OPTIONS будут доступны различные настройки и операции воспроизведения. Доступные пункты отличаются в зависимости от ситуации.

#### Общие опции

- **[Повтор. настройку]<sup>\*1</sup>:** Установка режима повтора.
- x **[Воспроизведение]/[Остановка]:**  Начало или остановка воспроизведения.
- x **[Воспроизв.сначала]:**  Воспроизведение фрагмента с начала.

### Только Видео

- <sup>x</sup> **[Устан. вывода 3D]\*2:** Устанавливает, выводить или нет 3D-видео автоматически.
- **E [A/V SYNC]:** Регулировка временного интервала между изображением и звуком путем задержки выходного звукового сигнала по отношению к выходному сигналу изображения (от 0 до 120 миллисекунд).
- **[Преобр.HDR]<sup>\*3</sup>:** Преобразует сигнал высокого динамического диапазона (HDR) в сигнал стандартного динамического диапазона (SDR) при подключении проигрывателя к телевизору или проектору, не поддерживающему входной сигнал HDR. При выборе более высокого значения изображение больше похоже на HDR, но общая яркость снижена.

### **■ [Видеонастройки]<sup>\*2, \*4</sup>:**

- [Реж. качества изображ.]: Выбор настроек изображения для различных условий освещения.
	- Прямой]
	- $\bullet$  [Яркая комната]<sup>\*5</sup>
	- $\bullet$  [Театр. комната]<sup>\*5</sup>
	- [Авто]: Управление режимом шумоподавления (NR) зависит от носителя и контента.
	- <sup>z</sup> [Пользователь.1]/[Пользователь.2]
		- <sup>x</sup> [FNR]: Уменьшение случайных помех, появляющихся на изображении.
		- <sup>x</sup> [BNR]: Уменьшение ступенчатых помех мозаичной структуры на изображении.
		- **•** [MNR]: Уменьшение незначительных помех вокруг контуров изображений (москитный шум).
		- <sup>x</sup> [Контрастность]
		- $[$ Яркость]
		- $\blacksquare$  [Цвет]
		- $\blacksquare$  [Оттенок]
- **E [Пауза]:** Пауза воспроизведения.
- **[Топ-меню]:** Отображение топ-меню Ultra HD Blu-ray/BD/DVD.
- x **[Меню]/[Всплывающее меню]:**  Отображение всплывающего меню Ultra HD Blu-ray/BD или меню DVD.
- **E [Поиск заголовка]:** Поиск по заголовку на Ultra HD Blu-ray/BD/DVD VIDEO и воспроизведение с начала.
- x **[Поиск раздела]:** Поиск по разделу и воспроизведение с начала.
- **[Аудио]:** Переключение языка звуковой дорожки в случае записанных многоязычных звуковых дорожек на Ultra HD Blu-ray/BD/DVD. Выбор звуковой дорожки на CD.
- **E** [Субтитры]: Переключение языка субтитров в случае записанных многоязычных субтитров на Ultra HD Blu-ray/BD/DVD.
- **[Угол]:** Переключение на просмотр под другим ракурсом при наличии многоракурсной записи на Ultra HD Blu-ray/BD/DVD.
- x **[Ввод номера]:** Выбор цифр с помощью кнопок  $\leftarrow$ / $\uparrow$ / $\downarrow$ / $\rightarrow$  на пульте ДУ.

### Только Музыка

**E [Поиск торожки]:** Поиск номера дорожки во время воспроизведения музыки с CD.

- x **[Доб.фон.муз.сл.-шоу]:** Регистрация музыкальных файлов в USB-накопителе в виде музыкального фона для слайдшоу (BGM).
- **[Произв. установка]:** Установите в [Вкл] для воспроизведения музыкальных файлов в случайном порядке.

### Только Фото

- **[Скор. слайд-шоу]:** Изменение скорости слайд-шоу.
- **[Эффект слайд-шоу]:** Установка эффекта для слайд-шоу.
- <sup>x</sup> **[Фон.слайд-шоу]\*6:**
	- [Выкл]: Выключение функции.
	- [Моя музыка с USB]: Установка зарегистрированных музыкальных файлов в [Доб.фон.муз.сл.-шоу].
	- [Воспр. с музык. CD]: Установка дорожек на CD-DA.
- **[Воспроизведение 2D]<sup>\*7</sup>:** Установка воспроизведения 2D-изображения.
- **и [Изменить отображ.]:** Переключение между [В виде таблицы] и [В виде списка].
- **E [Просмотр изображ.]:** Отображение выбранной фотографии.
- **[Слайд-шоу]:** Воспроизведение слайдшоу.
- **[Поворот влево]:** Вращение фотоснимка против часовой стрелки на 90 градусов.
- **[Поворот вправо]:** Вращение фотоснимка по часовой стрелке на 90 градусов.

### $\mathbf{G}$

- \*1 [Повтор. настройку] недоступна во время воспроизведения субтитров BDJ или
- интерактивного заголовка HDMV.<br><sup>\*2</sup> Недоступно, если [Выход Dolby Vision] в
- [Настройки экрана] установлен в [Вкл]. \*3 [Преобр.HDR] доступна только во время воспроизведения HDR-видео, если устройство отображения несовместимо с HDR-изображением или если [Выход HDR]
- в [Настройки экрана] установлен в [Выкл]. \*4 Вывод [Видеонастройки] может быть не
- очень заметен для обычного зрения.<br>[Яркая комната] и [Театр. комната] недоступны во время воспроизведения
- НDR-видео.<br><sup>\*6</sup> [Фон.слайд-шоу] недоступно во время
- воспроизведения фото из домашней сети.<br>[Воспроизведение 2D] доступно только во время воспроизведения 3D-фото.

#### <span id="page-20-0"></span>Установки и регулировки

## <span id="page-20-1"></span>Использование установочных дисплеев

Выберите [Установка] на основном экране, если необходимо изменить настройки проигрывателя. Установки по умолчанию подчеркнуты.

- **1** Выберите **[**Установка] на основном экране с помощью  $\leftarrow$ / $\leftarrow$ / $\leftarrow$ .
- **2** Выберите значок установки категории с помощью  $\biguparrow / \biguparrow$ , а затем нажмите ENTER.

## <span id="page-20-7"></span><span id="page-20-2"></span>[Обновление программного обеспечения]

#### **■ [Обновление через сеть]**

Обновление программного обеспечения проигрывателя с помощью доступной сети. Убедитесь, что сеть подключена к Интернету. См. ["Пункт 2: Подключение к](#page-13-3)  [сети" \(стр. 14\)](#page-13-3).

#### x **[Обновление с USB-диска]**

Обновление программного обеспечения проигрывателя с помощью USBнакопителя. Создайте папку с названием "UPDATE" и сохраняйте в ней все файлы обновлений. Проигрыватель может распознать до 500 файлов/папок в одном слое, в том числе файлы и папки обновления.

### .<br>ت

- Рекомендуется обновлять программное обеспечение приблизительно раз в 2 месяца.
- В случае плохой работы сети посетите www.sony.eu/support для загрузки последней версии программного обеспечения и выполните обновление с помощью USB-накопителя. Также на веб-сайте можно получить сведения о функциях обновления.

## <span id="page-20-4"></span><span id="page-20-3"></span>[Настройки экрана]

### **■ [Выход HDR]**

[Авто]: Вывод сигнала HDR в зависимости от контента и возможностей HDMI-SINK. Функция конверсии применяется, если контентом является HDR, а HDMI-SINK не поддерживает HDR. [Выкл]: Всегда выводится SDR.

#### **■ [Выход Dolby Vision]**

[Вкл]: Вывод сигналов 4K/DV через 4K/DVсовместимые устройства.

[Выкл]: Автоматический вывод сигналов HDR при подключении какого-либо 4K/ HDR или 4K/DV-совместимого оборудования.

### $\mathbf{A}$

Если выбрано [Вкл], 3D-воспроизведение недоступно.

#### x **[Тип отображения]**

[Телевизор]: Выберите эту опцию в случае подключения проигрывателя к телевизору.

[Проектор]: Выберите эту опцию в случае подключения проигрывателя к проектору.

### .<br>ت

[Преобр.HDR] будет настроена в соответствии с типом выбранного дисплея. Даже если выбрано то же самое значение настройки [Преобр.HDR], динамический диапазон изображения будет отличаться.

#### <span id="page-20-5"></span>x **[Разрешение выходного видео]**

Обычно выбирается [Авто]. Если разрешение ниже, чем разрешение SD, оно увеличивается до разрешения SD.

### <span id="page-20-6"></span>**■ [Вывод 24p]**

Вывод видеосигналов 24p только при подключении телевизора, совместимого с 24p, через HDMI-соединение и при установке [Разрешение выходного видео] в [Авто], [1080p] или [4K].

#### **[Ultra HD Blu-ray/BD-ROM]**

[Авто]: Вывод видеосигналов 24 Гц только при подключении телевизора, совместимого с 24p, с помощью гнезда HDMI OUT. [Вкл]: Включение функции. [Выкл]: Выберите эту опцию, если телевизор не совместим с

видеосигналами 24p.

### **[DVD-ROM]**

[Авто]: Вывод видеосигналов 24 Гц только при подключении телевизора, совместимого с 24p, с помощью гнезда HDMI OUT. [Выкл]: Выберите эту опцию, если

телевизор не совместим с видеосигналами 24p.

#### **[Содержимое данных]**

Данная функция доступна для воспроизведения контента с USBнакопителя или диска данных. [Авто]: Вывод видеосигналов 24 Гц только при подключении телевизора, совместимого с 24p, с помощью гнезда HDMI OUT. [Выкл]: Выберите эту опцию, если телевизор не совместим с видеосигналами 24p.

### **[Содержимое сети]**

Данная функция доступна для воспроизведения контента из других сетей, например, домашняя сеть, дублирование экрана и т.п. [Авто]: Вывод видеосигналов 24 Гц только при подключении телевизора,

совместимого с 24p, с помощью гнезда HDMI OUT.

[Выкл]: Выберите эту опцию, если телевизор не совместим с видеосигналами 24p.

### $\blacksquare$  [Настройка повышения до 4К]

[Авто1]: Вывод видеосигналов 2K (1920 × 1080) во время воспроизведения видео и видеосигналов 4K во время воспроизведения фото/сетевых сервисов/ Miracast при подключении к устройству с поддержкой 4K компании Sony. Вывод видеосигналов 4K при подключении к 4K-совместимому оборудованию производителя, отличного от Sony.

Данная настройка не используется для воспроизведения 3D-видеоизображения. [Авто2]: Автоматический вывод видеосигналов 4K при подключении к 4Kсовместимому оборудованию.

[Выкл]: Выключение функции.

### $\mathbf{G}$

Если оборудование Sony не обнаружено при выборе [Авто1], эта настройка обеспечит тот же эффект, что и настройка [Авто2].

### x **[YCbCr/RGB (HDMI)]**

[Авто]: Автоматическое определение типа подключенного телевизора и переключение на подходящую цветовую настройку. [YCbCr (4:2:2)]: Вывод видеосигналов YCbCr 4:2:2.

[YCbCr (4:4:4)]: Вывод видеосигналов YCbCr 4:4:4. [RGB]: Вывод видеосигналов RGB.

### $\mathbf{A}$

Недоступно, если [Выход Dolby Vision] установлен в [Вкл].

### **■ [Выход HDMI Deep Colour]**

[Авто]: Вывод видеосигналов 12бит/10бит при подключении телевизора, совместимого с Deep Colour. [Выкл]: Выберите эту опцию при нестабильном изображении или появлении неестественных цветов.

### $\boldsymbol{\omega}$

Недоступно, если [Выход Dolby Vision] установлен в [Вкл].

#### x **[Шумоподавление IP-контента]**

[Авто] / [сильно] / [средне] / [мягко]: Регулировка качества изображения для интернет-контента. [Выкл]: Выключение функции.

### **■ [Устан. вывода 3D]**

[Авто]: Обычно выбирается эта опция. [Выкл]: Выберите эту опцию для отображения всего контента в 2D или для использования 4K для вывода 3D-контента.

### b

Недоступно, если [Выход Dolby Vision] установлен в [Вкл].

#### **■ [Уст. разм. экрана телев. для 3D]**

Установка размера экрана 3Dсовместимого телевизора.

### $\mathbf{G}$

Недоступно, если [Выход Dolby Vision] установлен в [Вкл].

### **■ [Тип ТВ]**

[16:9]: Выберите эту опцию при подключении к широкоэкранному телевизору или к телевизору с функцией широкоформатного режима. [4:3]: Выберите эту опцию при подключении к телевизору с экраном 4:3 без функции широкоформатного режима.

### x **[Формат экрана]**

[Полный]: Выберите эту опцию при подключении к телевизору с функцией широкоформатного режима. Отображение изображения экрана 4:3 в формате 16:9 даже на широкоэкранном телевизоре.

[Нормальный]: Изменение размера изображения для подгонки размера экрана под оригинальный формат изображения.

### x **[Формат изображения DVD]**

[Формат Letter Box]: Отображение широкоформатного изображения с черными полосами вверху и внизу экрана. [Формат Pan & Scan]: Отображение изображения на полную высоту во весь экран с обрезанными сторонами.

### $\blacksquare$  [Режим киноконверсии]

[Авто]: Обычно выбирается эта опция. Проигрыватель автоматически определяет, является ли материал видео- или кинофильмом, и переключается на соответствующий метод конвертирования. [Видео]: Всегда выбирается метод конвертирования, подходящий для видеофильмов, независимо от самого материала.

### **■ [Режим паузы]**

[Авто]: Обычно выбирается эта опция. Отображение динамически движущихся изображений без размытости. [Кадр]: Отображение статических изображений с высоким разрешением.

# <span id="page-22-2"></span><span id="page-22-0"></span>**[444]**) [Аудионастройки]

### x **[Цифровой выходной аудиосигнал]**

[Авто]: Обычно выбирается эта опция. Вывод аудиосигналов в соответствии с состоянием подсоединенных устройств. [PCM]: Вывод сигналов PCM через гнездо DIGITAL OUT (COAXIAL)/HDMI OUT. Выберите эту опцию при отсутствии выходного сигнала с подключенного устройства.

### **■ [Режим вых. сиг. в формате DSD]**

[Авто]: Вывод сигнала DSD через гнездо HDMI OUT при воспроизведении файла формата Super Audio CD и DSD (если подключенное устройство также поддерживает DSD).

Вывод сигнала LPCM через гнездо HDMI OUT при воспроизведении файла формата Super Audio CD и DSD (если подключенное устройство не поддерживает DSD). [Выкл]: Вывод сигналов PCM через гнездо HDMI OUT во время воспроизведения файла в формате Super Audio CD и DSD.

### <span id="page-22-1"></span>x **[Дополнительный аудиосигнал BD]**

[Вкл]: Вывод звука, получаемого посредством микширования интерактивного и вторичного звука в первичный звук.

[Выкл]: Вывод только первичного звука. Выберите эту опцию для вывода сигналов Bitstream (Dolby/DTS) через аудио/видео усилитель (ресивер).

### Ö.

Для использования сигналов Bitstream (Dolby/DTS) установите [Дополнительный аудиосигнал BD] в [Выкл] и [Цифровой выходной аудиосигнал] в [Авто].

### x **[Цифровой корректор музыки]**

[Вкл]: Установите звуковой эффект при воспроизведении интернет-контента или USB-контента.

[Выкл]/[Режим Sound Bar]: Выключение функции.

### $\blacksquare$  [DTS Neo:6]

[Cinema]/[Music]: Вывод имитируемого многоканального звука 2-канального источника через гнездо HDMI OUT в соответствии с возможностью подключенного устройства при использовании режима [Cinema]/[Music]. [Выкл]: Вывод звука с оригинальным количеством каналов через гнездо HDMI OUT.

### $\mathbf{G}$

Если [DTS Neo:6] установлен в [Cinema] или [Music], [Цифровой корректор музыки] недоступен.

### **■ [Формат 48 кГц/96 кГц/192 кГц РСМ]**

[48 кГц]/[96 кГц]/[192 кГц]: Установка частоты дискретизации для вывода сигналов PCM через гнездо DIGITAL OUT (COAXIAL).

### $\boldsymbol{\omega}$

Некоторые устройства не поддерживают частоту дискретизации [96 кГц] и [192 кГц].

### ■ [Звук DRC]

[Авто]: Воспроизведение при динамическом диапазоне, указанном на диске (только BD-ROM). Другие диски воспроизводятся с уровнем [Вкл]. [Вкл]: Воспроизведение со стандартным уровнем сжатия. [Выкл]: Сжатие не работает.

Вырабатывается более динамический звук.

### x **[Понижающее микширование]**

[Окруж. звука]: Вывод аудиосигналов с эффектами виртуального окружения. Выберите эту опцию при подключении аудиоустройства, которое поддерживает Dolby Surround (Pro Logic) или DTS Neo:6. [Стерео]: Вывод аудиосигналов без эффектов виртуального окружения. Выберите эту опцию при подключении аудиоустройства, которое не поддерживает Dolby Surround (Pro Logic) или DTS Neo:6.

## <span id="page-23-4"></span><span id="page-23-0"></span>[Установки просмотра диска BD/DVD]

### x **[Язык меню диска BD/DVD]**

Выбор языка меню по умолчанию для Ultra HD Blu-ray/BD/DVD VIDEO.

Выберите [Выберите код языка] и введите код для вашего языка согласно ["Список](#page-37-1)  [кодов языков" \(стр. 38\)](#page-37-1).

### <span id="page-23-3"></span>**■ [Язык звука]**

Выбор языка аудиосигнала по умолчанию для Ultra HD Blu-ray/BD/DVD VIDEO. При выборе [Исходный] будет выбран приоритетный язык на диске. Выберите [Выберите код языка] и введите код для вашего языка согласно ["Список](#page-37-1)  [кодов языков" \(стр. 38\)](#page-37-1).

### <span id="page-23-2"></span>x **[Язык субтитров]**

Выбор языка субтитров по умолчанию для Ultra HD Blu-ray/BD/DVD VIDEO. Выберите [Выберите код языка] и введите код для вашего языка согласно ["Список](#page-37-1)  [кодов языков" \(стр. 38\)](#page-37-1).

### x **[Слой воспр. гибридн. диска BD]**

[Диск BD]: Воспроизведение слоя BD. [Диск DVD/CD]: Воспроизведение слоя DVD или CD.

### x **[Интернет-соединение диска BD]**

[Разрешить]: Разрешение интернетсоединения из BD-контента. [Не разрешать]: Запрет интернетсоединения из BD-контента.

### x **[Удаление данных диска BD]**

Удаление данных из USB-накопителя. Все данные, хранящиеся в папке buda, будут удалены.

## <span id="page-23-5"></span><span id="page-23-1"></span>[Установки родительского контроля]

### **■ [Пароль]**

Установка или изменение пароля для функции родительского контроля. Пароль позволяет устанавливать ограничение на воспроизведение Ultra HD Blu-ray/BD/DVD VIDEO, а также воспроизведение интернет-видео. При необходимости вы можете дифференцировать уровни ограничения для Ultra HD Blu-ray/BD/DVD VIDEO и интернет-видео.

### x **[Код региона родит. контроля]**

Воспроизведение некоторых Ultra HD Blu-ray/BD/DVD VIDEO или интернет-видео может иметь ограничение в зависимости от географического региона. Эпизоды могут быть заблокированы или заменены другими эпизодами. Следуя инструкциям на экране, введите ваш четырехзначный пароль.

#### **■ [Родительский контроль диска BD] / [Родительск. контроль диска DVD] / [Родител. контр. Интернет-видео]**

При настройке родительского контроля эпизоды могут быть заблокированы или заменены другими эпизодами. Следуя инструкциям на экране, введите ваш четырехзначный пароль.

#### **■ [Интернет-видео с полн. версией]**

[Разрешить]: Разрешение воспроизведения безрейтингового интернет-видео. [Блокировка]: Блокировка воспроизведения безрейтингового интернет-видео.

## <span id="page-24-0"></span>[Музыкальные настройки]

### **■ [Слой воспр. Super Audio CD]**

[Super Audio CD]: Воспроизведение слоя Super Audio CD. [CD]: Воспроизведение слоя CD.

### **■ [Каналы воспр. Super Audio CD]**

[DSD 2ch]: Воспроизведение 2-канальной области. [DSD Multi]: Воспроизведение многоканальной области.

<span id="page-24-1"></span>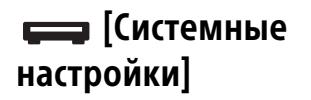

### x **[Язык экранного меню]**

Выбор отображаемого на экране языка проигрывателя.

### $\blacksquare$  [Настройки HDMI]

Упрощение работы за счет подключения компонентов Sony, совместимых с функциями HDMI, при использовании высокоскоростного HDMI-кабеля.

### <span id="page-24-2"></span>**[Контроль по HDMI]**

[Вкл]: Доступны следующие функции BRAVIA Sync:

- Воспроизведение одним касанием
- Отключение питания системы
- Отслеживание языка

[Выкл]: Выключение функции.

### ې.<br>م

Подробную информацию см. в инструкции по эксплуатации, прилагаемой к телевизору или компонентам. Для включения функций BRAVIA Sync подключите телевизор через гнездо HDMI OUT 1.

### **[Связано с выключением ТВ]**

[Действ.]: Автоматическое выключение проигрывателя, когда подключенный телевизор переходит в режим ожидания (BRAVIA Sync).

[Недейств.]: Выключение функции.

### <span id="page-24-3"></span>**■ [А/вых. HDMI]**

[Авто]: Вывод аудиосигнала через гнездо HDMI OUT 2, если к нему подключено устройство и устройство включено. В противном случае аудиосигнал выводится через гнездо HDMI OUT 1.

[HDMI1]: Вывод аудиосигнала через гнездо HDMI OUT 1.

[HDMI2]: Вывод аудиосигнала через гнездо HDMI OUT 2.

### $\blacksquare$  [Режим быстрого запуска]

[Вкл]: Сокращение времени запуска при включении проигрывателя. [Выкл]: Снижение энергопотребления в режиме ожидания.

### x **[Авто режим ожидания]**

[Вкл]: Автоматический возврат в режим ожидания, если ни одна кнопка не нажата в течение более 20 минут. [Выкл]: Выключение функции.

### **■ [Автодисплей]**

[Вкл]: Автоматическое отображение информации на экране при смене просматриваемых заголовков, режимов изображения, аудиосигналов и т.п. [Выкл]: Отображение информации только при нажатии кнопки DISPLAY.

### x **[Уведомление об обновлении ПО]**

[Вкл]: Настройка проигрывателя для информирования вас о появлении новой версии программного обеспечения [\(стр. 21\).](#page-20-2) [Выкл]: Выключение функции.

### **■ [Название устр.]**

Отображение имени проигрывателя. Имя проигрывателя можно изменить.

### x **[Системная информация]**

Отображение информации о версии программного обеспечения проигрывателя и MAC-адресе.

### x **[Информации о лицензии на программное обеспечение]**

Отображение информации о лицензии на программное обеспечение.

## <span id="page-25-4"></span><span id="page-25-0"></span>**<u>Д</u>Э** [Сетевые настройки]

### $\blacksquare$  [Настройки Интернет]

Заблаговременно подключите проигрыватель к сети. Для получения подробных сведений см. ["Пункт 2:](#page-13-3)  [Подключение к сети" \(стр. 14\)](#page-13-3). [Настройка проводного соединения]: Выберите эту опцию при подключении к широкополосному маршрутизатору с помощью LAN-кабеля. [Настройка беспроводной сети]: Выберите эту опцию, если для беспроводного сетевого соединения используется встроенное оборудование беспроводной

локальной сети.

### ٣,

Для получения дополнительной информации посетите следующий веб-сайт и ознакомьтесь с ответами на часто задаваемые вопросы: www.sony.eu/support

### $\blacksquare$  [Состояние сетевого подключения]

Отображение текущего состояния сети.

### $\blacksquare$  **[Диагностика сетевого соединения]**

Проверка правильности подключения к сети путем выполнения сетевой диагностики.

### <span id="page-25-3"></span>x **[Настройка РЧ дублир. Экрана]**

[Авто]: Автоматическая установка диапазона РЧ (радиочастотного) канала для функции дублирования экрана. [CH 1]/[CH 6]/[CH 11]: Установка CH 1/CH 6/ CH 11 в качестве приоритетных.

### **■ [Настройки соединения сервера]**

Устанавливает, отображать подключенный сервер или нет.

#### $\blacksquare$  **[Автоматические права доступа к домашней сети]**

[Вкл]: Предоставление автоматического доступа к только что обнаруженным устройствам, совместимым с контроллером домашней сети. [Выкл]: Выключение функции.

### x **[Контроль доступа к домашней сети]**

Отображает список устройств, совместимых с контроллером домашней сети, и задает, следует принимать команды от контроллеров из списка или нет.

#### $\blacksquare$  [Зарегистрированные удаленные **устройства]**

Отображение списка зарегистрированных удаленных устройств.

### x **[Удаленный запуск]**

[Вкл]: Позволяет включать проигрыватель с помощью устройства, подключенного по сети.

[Выкл]: Выключение функции.

## <span id="page-25-1"></span>• [Упрощенная настройка]

См. ["Пункт 3: Упрощенная настройка"](#page-14-1)  [\(стр. 15\).](#page-14-1)

# <span id="page-25-2"></span>[Переустановка]

### **■ [Сброс настроек к заводским установкам по умолчанию]**

Сброс настроек проигрывателя до заводских установок по умолчанию посредством выбора группы настроек. Все настройки внутри группы будут сброшены.

### **■ Инициализируйте персональную информацию]**

Удаление персональной информации, хранящейся в проигрывателе.

### $\boldsymbol{\omega}$

В случае утилизации, передачи сторонним лицам или перепродажи устройства в целях безопасности следует удалить всю персональную информацию. После использования сетевого сервиса примите необходимые меры, такие как выход из системы.

#### <span id="page-26-5"></span><span id="page-26-4"></span><span id="page-26-0"></span>Дополнительная информация

### <span id="page-26-1"></span>Поиск и устранение неисправностей

Если при использовании проигрывателя возникнут проблемы, прежде чем обратиться в ремонтную службу за помощью, воспользуйтесь данным руководством по поиску и устранению неисправностей. Если проблема остается, обратитесь к ближайшему дилеру Sony.

#### <span id="page-26-2"></span>Изображение

#### **Изображение отсутствует или не выводится надлежащим образом.**

- Проверьте надежность подключения всех кабелей [\(стр. 12\)](#page-11-2).
- Переключите селектор входа на телевизоре для отображения сигнала с проигрывателя.
- Переустановите [Разрешение выходного видео] в самое низкое разрешение, нажав ■ (остановка), HOME, а затем кнопку POP UP/MENU на пульте ДУ.
- Попробуйте выполнить следующие действия: 1Выключите и снова включите проигрыватель. 2Выключите и снова включите подключенное оборудование. 3Отсоедините и снова подсоедините HDMI-кабель.
- К гнезду HDMI OUT подключено DVIустройство, которое не поддерживает технологию защиты авторских прав.
- Проверьте настройки [Разрешение выходного видео] в [Настройки экрана] [\(стр. 21\).](#page-20-5)
- Для содержимого Ultra HD Blu-ray/BD-ROM/DVD-ROM/устройства хранения данных/контента из сети выберите настройки [Вывод 24p] в [Настройки экрана] [\(стр. 21\)](#page-20-6).
- Для вывода 4K убедитесь, что проигрыватель подключен к 4Kдисплею, поддерживающему HDCP2.2 по входу HDMI, с помощью улучшенного высокоскоростного HDMI кабеля или высокоскоростного HDMI-кабеля, поддерживающего полосу пропускания 18 Гбит/с [\(стр. 12\)](#page-11-2).

#### **Язык дисплея на экране переключается автоматически при подключении к гнезду HDMI OUT.**

• Если [Контроль по HDMI] в [Настройки HDMI] установлен в [Вкл] [\(стр. 25\),](#page-24-2) язык дисплея на экране автоматически переключается в соответствии с установкой языка подключенного телевизора (если вы изменили установку на телевизоре и т.п.).

#### <span id="page-26-3"></span>Звук

#### **Звук отсутствует или не выводится надлежащим образом.**

- Проверьте надежность подключения всех кабелей [\(стр. 13\).](#page-12-1)
- Переключите селектор входа на аудио/ видео усилителе (ресивере) таким образом, чтобы аудиосигналы проигрывателя поступали через аудио/ видео усилитель (ресивер).
- Если аудиосигнал не поступает через гнездо DIGITAL OUT (COAXIAL)/HDMI OUT, проверьте аудионастройки [\(стр. 23\).](#page-22-2)
- Для HDMI-соединения попробуйте выполнить следующие действия: 1Выключите и снова включите проигрыватель. 2Выключите и снова включите подключенное оборудование. 3Отсоедините и снова подсоедините HDMI-кабель.
- В случае HDMI-соединения, если проигрыватель подключен к телевизору через аудио/видео усилитель (ресивер), попытайтесь подсоединить HDMI-кабель непосредственно к телевизору. Обратитесь также к инструкции по эксплуатации, прилагаемой к аудио/ видео усилителю (ресиверу).
- К гнезду HDMI OUT подключено DVIустройство (через DVI-гнезда аудиосигналы не принимаются).
- Устройство, подключенное к гнезду HDMI OUT, не поддерживает аудиоформат проигрывателя. Проверьте аудионастройки [\(стр. 23\)](#page-22-2).
- Проверьте настройки [А/вых. HDMI] в [Системные настройки] [\(стр. 25\)](#page-24-3).

#### **HD Audio (Dolby Digital Plus, Dolby TrueHD, DTS-HD High Resolution Audio, DTS-HD Master Audio, Dolby Atmos и DTS:X) не выводится в режиме битового потока.**

- Установите [Дополнительный аудиосигнал BD] в [Аудионастройки] в [Выкл] [\(стр. 23\)](#page-22-1).
- Проверьте, чтобы аудио/видео усилитель (ресивер) был совместим с каждым из форматов HD Audio.

#### **Не выводится интерактивный звук.**

• Установите [Дополнительный аудиосигнал BD] в [Аудионастройки] в [Вкл] [\(стр. 23\)](#page-22-1).

**На экране во время воспроизведения диска появляется сообщение с кодом 3 [Аудиовыходы временно отключены. Не регулируйте громкость воспроизведения. Содержимое защищено Cinavia и не разрешено для воспроизведения на данном устройстве. Для получения доп. информ. см. http:// www.cinavia.com. Код сообщения 3.].**

• Аудиодорожка воспроизводимой видеозаписи содержит код Cinavia, указывающий на несанкционированную копию профессионально произведенного контента [\(стр. 38\)](#page-37-2).

### <span id="page-27-0"></span>Диск

#### **Диск не воспроизводится.**

- Диск загрязнен или перекошен.
- Диск находится в перевернутом положении. Вставьте диск стороной для воспроизведения вниз.
- Диск записан в формате, который на данном проигрывателе воспроизвести невозможно [\(стр. 31\).](#page-30-2)
- Проигрыватель не может воспроизводить диск, который некорректно финализирован или же дисковый формат которого не является Mastered.
- Код региона на BD/DVD не соответствует проигрывателю.

### <span id="page-27-1"></span>USB-устройство

#### **Проигрыватель не определяет USBустройство, подключенное к проигрывателю.**

- Убедитесь в том, что USB-устройство надежно подключено к USB-гнезду.
- Проверьте, не повреждено ли USBустройство или USB-кабель.
- Проверьте, включено ли USB-устройство.
- Если USB-устройство подключено через USB-концентратор, подключите USBустройство непосредственно к проигрывателю.

#### <span id="page-27-2"></span>Потоковая передача через Интернет

#### **Изображение/звук имеет плохое качество/в некоторых программах отмечается потеря детализации, особенно во время ускоренного воспроизведения или темных эпизодов.**

• Качество изображения/звука может быть улучшено путем изменения скорости соединения. Рекомендуется использовать скорость соединения по крайней мере 2,5 Mбит/с для видеосигналов со стандартным разрешением, 10 Mбит/с для видеосигналов с высоким разрешением и по крайней мере 25 Mбит/с для видеосигналов Ultra HD (в зависимости от провайдера услуг).

#### **Отсутствует меню опций во время потоковой передачи через Интернет.**

• Во время потоковой передачи через Интернет меню опций недоступно.

#### <span id="page-27-3"></span>Подключение к сети

#### **Проигрыватель не может подключиться к сети.**

• Проверьте подключение к сети [\(стр. 14\)](#page-13-3) и сетевые настройки [\(стр. 26\)](#page-25-4).

#### **После выполнения [Wi-Fi Protected Setup™ (WPS)] не удается подключить ПК к Интернету.**

• Настройки беспроводной связи на маршрутизаторе могут измениться автоматически, если функция Wi-Fi Protected Setup используется до регулировки настроек маршрутизатора. В таком случае измените настройки беспроводной связи вашего ПК соответствующим образом.

#### **Невозможно подключить проигрыватель к маршрутизатору беспроводной локальной сети.**

- Проверьте, включен ли маршрутизатор беспроводной локальной сети.
- Переместите проигрыватель и маршрутизатор беспроводной локальной сети поближе друг к другу.
- Переместите проигрыватель подальше от устройств, использующих полосу частот 2,4 ГГц, таких как микроволновые печи, Bluetooth или цифровые беспроводные устройства, либо выключите такие устройства.

#### **Нужный беспроводной маршрутизатор не появляется в списке беспроводной сети.**

• Нажмите кнопку RETURN, чтобы вернуться к предыдущему экрану, и повторите настройку беспроводной сети. Если нужный беспроводной маршрутизатор все еще не обнаружен, выберите [Добавьте новый адрес] для выполнения [Регистрация вручную].

#### **При включении проигрывателя на экране появляется сообщение [Новая версия ПО обнаружена в сети. Вып. обнов. в разд. "Обновление программного обеспечения". ].**

• См. [\[Обновление программного](#page-20-7)  [обеспечения\] \(стр. 21\)](#page-20-7) для обновления программного обеспечения проигрывателя на более новую версию.

### <span id="page-28-0"></span>Контроль по HDMI (BRAVIA Sync)

### **Функция [Контроль по HDMI] не работает (BRAVIA Sync).**

- Убедитесь, что телевизор подключен через гнездо HDMI OUT 1.
- Убедитесь, что [Контроль по HDMI] в [Настройки HDMI] установлено в [Вкл] [\(стр. 25\).](#page-24-2)
- В случае изменения HDMI-соединения выключите проигрыватель и включите его снова.
- Если произошел сбой питания, установите [Контроль по HDMI] в [Настройки HDMI] в [Выкл], затем установите [Контроль по HDMI] в [Настройки HDMI] в [Вкл] [\(стр. 25\).](#page-24-2)
- Проверьте следующее и обратитесь к инструкции по эксплуатации, прилагаемой к компоненту.
	- подключенный компонент совместим с функцией [Контроль по HDMI].
	- настройка подключенного компонента для функции [Контроль по HDMI] выполнена правильно.
- При подключении проигрывателя к телевизору через аудио/видео усилитель (ресивер),
	- если аудио/видео усилитель (ресивер) не совместим с функцией [Контроль по HDMI], управление телевизором с проигрывателя может быть невозможно.
	- при изменении HDMI-соединения, при отсоединении и повторном подсоединении шнура питания переменного тока или сбое питания, попробуйте выполнить следующие действия: 1Переключите селектор входа аудио/видео усилителя (ресивера) таким образом, чтобы на экране телевизора появилось изображение из проигрывателя. 2Установите [Контроль по HDMI] в [Настройки HDMI] в [Выкл], затем установите [Контроль по HDMI] в [Настройки HDMI] в [Вкл] [\(стр. 25\).](#page-24-2) Обратитесь к инструкции по эксплуатации, прилагаемой к аудио/ видео усилителю (ресиверу).

#### **Функция выключения питания системы не работает (BRAVIA Sync).**

• Убедитесь, что [Контроль по HDMI] и [Связано с выключением ТВ] в [Настро[йки](#page-24-2)  HDMI] установлены в [Вкл] и [Действ.] [\(стр. 25\).](#page-24-2)

### <span id="page-29-0"></span>Прочее

#### **Воспроизведение контента начинается не с начала.**

• Нажмите OPTIONS и выберите [Воспроизв.сначала].

#### **Воспроизведение начинается не с точки возобновления, где воспроизведение было остановлено в последний раз.**

- Точка возобновления может быть удалена из памяти в зависимости от диска, если
	- открывался лоток для дисков.
	- отсоединялось USB-устройство.
	- воспроизводился другой контент.
	- выключался проигрыватель.

**На экране во время воспроизведения диска появляется сообщение с кодом 1 [Воспроизведение остановлено. Содержимое защищено Cinavia и не разрешено для воспр. на этом устройстве. Для получения доп. информации см. http:// www.cinavia.com. Код сообщения 1.].**

• Аудиодорожка воспроизводимой видеозаписи содержит код Cinavia, свидетельствующий о том, что запись была предназначена только для презентации с использованием профессионального оборудования и пользователям не разрешается воспроизводить ее [\(стр. 38\).](#page-37-2)

#### **Лоток для дисков не открывается, и вы не можете извлечь диск даже после нажатия** Z **(открывание/закрывание).**

- При включенном питании проигрывателя нажмите  $\blacksquare$  (остановка), HOME, а затем кнопку TOP MENU на пульте ДУ для снятия блокировки лотка и отмены блокировки от детей [\(стр. 11\)](#page-10-1).
- Попробуйте выполнить следующие действия: 1Выключите проигрыватель и отсоедините шнур питания переменного тока. 2Снова подсоедините шнур питания переменного тока, нажимая  $\triangle$  (открывание/закрывание) на проигрывателе. 3Удерживайте нажатой  $\triangle$  (открывание/закрывание) на проигрывателе до тех пор, пока лоток не откроется. 4Извлеките диск.
- Лоток для дисков не будет реагировать во время сетевого потокового вещания (например, Netflix) даже после нажатия ▲ (открывание/закрывание).

#### **На экране появится сообщение [Клавиша [EJECT] сейчас недоступна.] после нажатия** Z **(открывание/ закрывание).**

• Обратитесь к ближайшему дилеру Sony или в уполномоченный местный сервисный центр Sony.

#### **Проигрыватель не реагирует ни на одну кнопку.**

• Внутри проигрывателя конденсировалась влага [\(стр. 4\).](#page-3-1)

## <span id="page-30-1"></span><span id="page-30-0"></span>Воспроизводимые диски

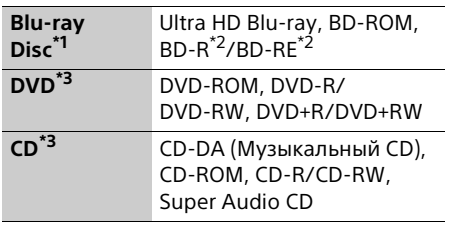

- Поскольку технические характеристики Blu-ray Disc являются новыми и постоянно совершенствуются, некоторые диски могут не воспроизводиться в зависимости от типа и версии диска. Аудиовыход отличается в зависимости от источника, подсоединенного выходного гнезда и
- выбранных аудионастроек.<br><sup>\*2</sup> BD-RE: Bep.2.1, BD-R: Bep.1.1, 1.2, 1.3, включая органически пигментированный тип BD-R (тип LTH). Диски BD-R, записанные на ПК, не воспроизводятся, если на них
- могут быть записаны постскриптумы.<br>\*3 Диск CD или DVD не будет воспроизводиться, если он некорректно финализирован или же дисковый формат которого не является Mastered. Более подробная информация приведена в инструкции по эксплуатации, прилагаемой к записывающему устройству.

#### <span id="page-30-2"></span>Диски, которые не могут воспроизводиться

- BD с картриджем
- BDXL
- DVD-RAM
- HD DVD
- PHOTO CD
- Раздел данных CD-Extra
- Super VCD
- DVD AUDIO
- Сторона с аудиоконтентом на DualDisc

#### Примечание о дисках

Это изделие предназначено для воспроизведения дисков, соответствующих стандарту Compact Disc (CD). DualDisc и некоторые музыкальные диски, закодированные с использованием технологий защиты авторских прав, не соответствуют стандарту Compact Disc (CD), поэтому эти диски, возможно, не удастся воспроизвести на данном изделии.

### Примечание относительно операций воспроизведения Ultra HD Blu-ray/BD/DVD

Некоторые операции воспроизведения Ultra HD Blu-ray/BD/DVD могут быть преднамеренно установлены производителями программного обеспечения. Поскольку данный проигрыватель воспроизводит Ultra HD Blu-ray/BD/DVD в соответствии с контентом диска, созданным производителями программного обеспечения, некоторые функции воспроизведения могут быть недоступны.

### Примечание относительно двухслойных Ultra HD Blu-ray/BD/DVD и трехслойных Ultra HD Blu-ray

Воспроизводимые изображения и звук при переключении слоев могут кратковременно прерываться.

### Региональный код (только BD/DVD VIDEO)

Проигрыватель имеет код региона, напечатанный на задней стороне аппарата, и будет воспроизводить только диски BD/DVD VIDEO, маркированные идентичными кодами региона или [<del>@])</del>.

## <span id="page-31-1"></span><span id="page-31-0"></span>Типы воспроизводимых файлов

### Видео

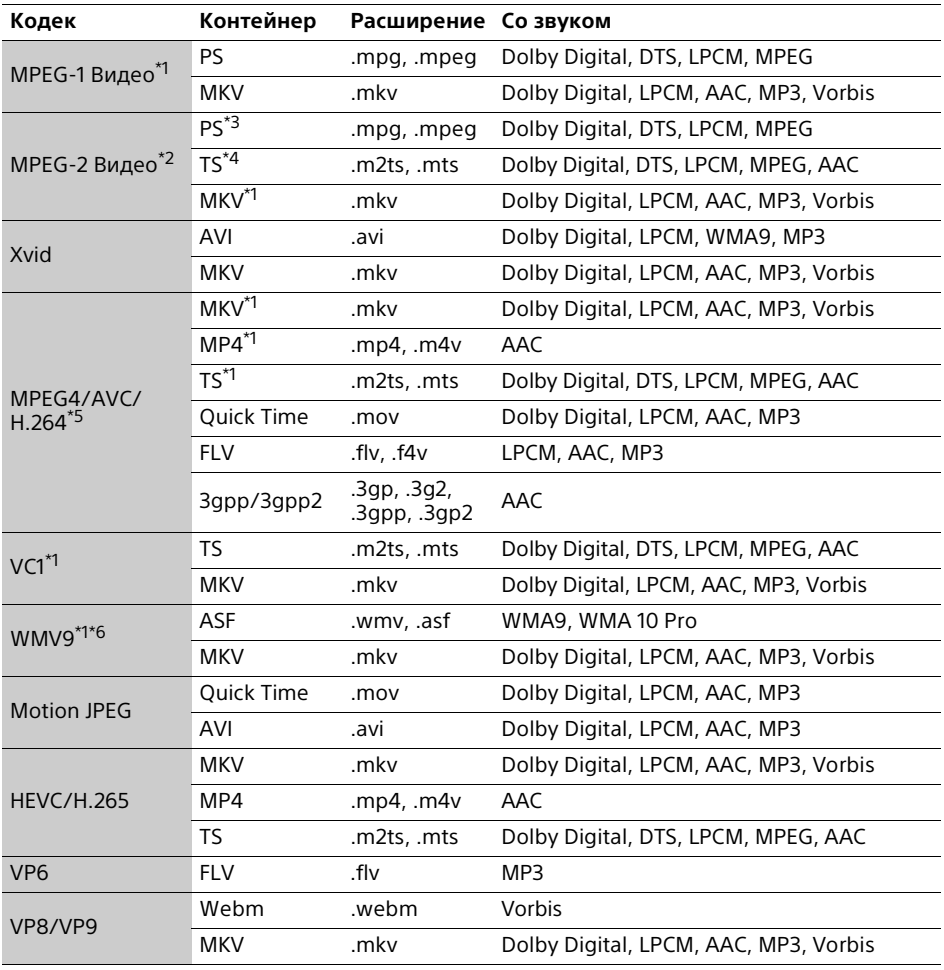

### **Формат**

AVCHD (Вер.2.0)\*1\*7\*8\*9

### Музыка

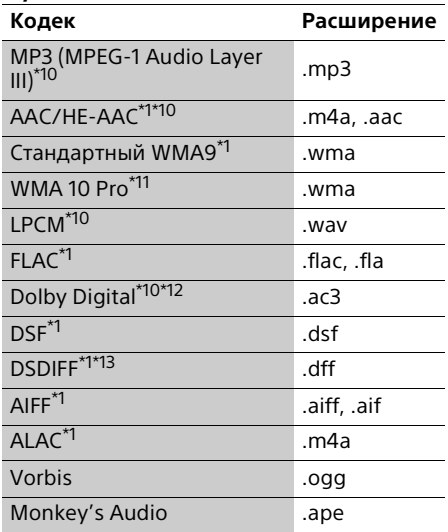

#### Фото

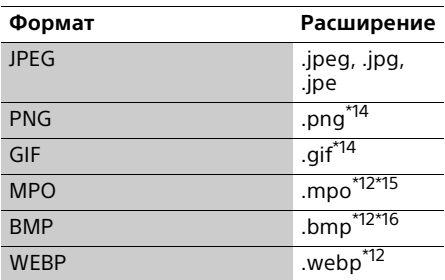

Проигрыватель может не воспроизводить файлы этого формата на сервере

- домашней сети.<br><sup>\*2</sup> Проигрыватель может воспроизводить только видео со стандартным
- разрешением на сервере домашней сети. \*3 Проигрыватель не воспроизводит файлы
- формата DTS на сервере домашней сети. \*4 Проигрыватель может воспроизводить на сервере домашней сети только файлы
- формата Dolby Digital. \*5 Проигрыватель может поддерживать AVC
- до уровня 4.1.<br><sup>\*6</sup> Проигрыватель может поддерживать
- WMV9 до уровня Advance Profile. \*7 Проигрыватель может поддерживать
- частоту кадров до 60 кадр/с.<br><sup>\*8</sup> Проигрыватель воспроизводит файлы формата AVCHD, записанные на цифровых видеокамерах и т.п. Диск формата AVCHD

не будет воспроизводиться, если он

- некорректно финализирован.<br><sup>\*9</sup> Этот проигрыватель может
- воспроизводить формат AVCHD 3D.<br><sup>\*10</sup> Этот проигрыватель может воспроизводить файлы ".mka". Этот файл невозможно воспроизвести на
- сервере домашней сети.<br>\*11 Проигрыватель не воспроизводит
- закодированный файл, такой как Lossless.<br>\*<sup>12</sup> Проигрыватель не воспроизводит файлы
- этого формата на сервере домашней сети.<br>\*<sup>13</sup> Проигрыватель не воспроизводит
- закодированные файлы DST.<br>\*14 Проигрыватель не воспроизводит
- анимированные PNG- или GIF-файлы. \*15 В случае файлов MPO, отличных от 3D, отображается основное или первое
- изображение.<br><sup>\*16</sup> Проигрыватель не поддерживает 16битные файлы BMP.

### $\boldsymbol{\omega}$

- Некоторые файлы могут не воспроизводиться в зависимости от формата файла, кодировки файла, режима записи или режима сервера домашней сети.
- Некоторые файлы, которые редактировались на ПК, могут не воспроизводиться.
- Функция быстрой прокрутки вперед или назад может не работать с некоторыми файлами.
- Воспроизводить с помощью проигрывателя закодированные файлы, например DRM, невозможно.
- Проигрыватель может распознавать следующие файлы или папки на дисках BD, DVD, CD и USB-устройствах:
	- до папок в слое 9, включая корневую папку.
	- до 500 файлов/папок в одном слое.
- Проигрыватель может распознавать следующие файлы и папки, хранящиеся на сервере домашней сети:
	- до папок в слое 19.
	- до 999 файлов/папок в одном слое.
- Проигрыватель может поддерживать частоту кадров:
	- до 60 кадров в секунду только для AVCHD (MPEG4/AVC).
	- до 30 кадров в секунду для других видеокодеков.
- Проигрыватель может поддерживать скорость передачи видео до 40 Мбит/с.
- Некоторые USB-устройства могут не работать с данным проигрывателем.
- Проигрыватель может распознавать класс запоминающих устройств большой емкости (MSC) (такие как флэш-память или HDD), класс устройств захвата неподвижных изображений (SICD) и 101-кнопочную клавиатуру.
- Проигрыватель может не воспроизвести плавно видеофайлы и аудиофайлы с высокой скоростью передачи данных на DATA CD. Такие файлы рекомендуется воспроизводить с помощью DATA DVD или DATA BD.

## <span id="page-34-0"></span>Технические характеристики

Технические характеристики и конструкция могут быть изменены без уведомления.

### Система

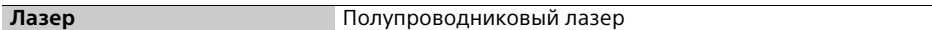

### Входы и выходы

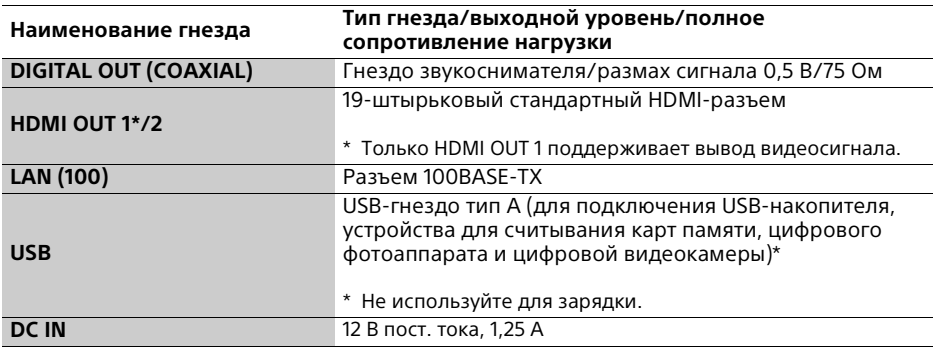

### Беспроводная связь

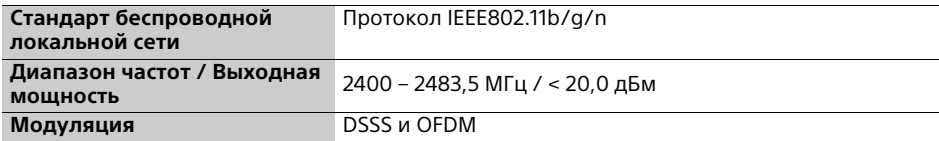

### Общие характеристики

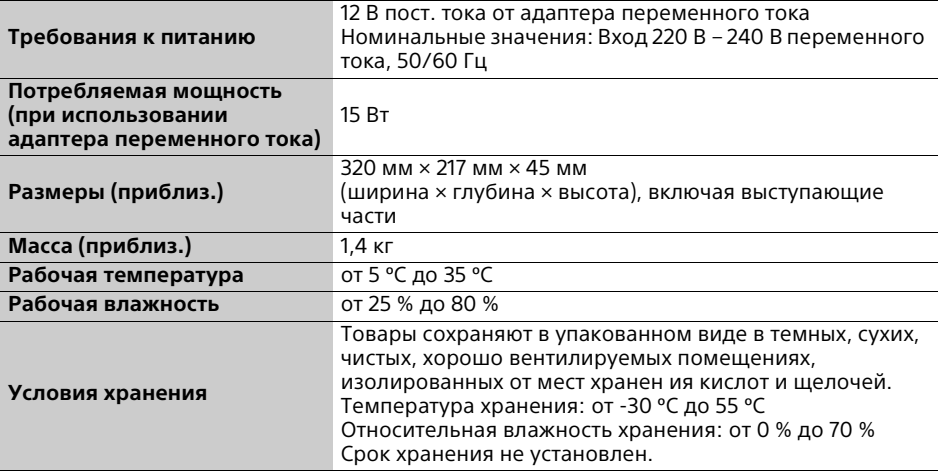

### <span id="page-35-0"></span>Защита авторских прав и товарные знаки

- Oracle и Java являются зарегистрированными товарными знаками Oracle и/или его дочерних компаний. Прочие названия могут быть товарными знаками соответствующих владельцев.
- Dolby, Dolby Vision, Dolby Audio и знак в виде двойной буквы D являются товарными знаками Dolby Laboratories. Изготовлено по лицензии Dolby Laboratories.
- Для получения дополнительных сведений о патентах DTS см. http://patents.dts.com. Изготовлено по лицензии DTS Licensing Limited. DTS, DTS-HD, символ, а также DTS и символ вместе являются зарегистрированными товарными знаками, а DTS-HD Master Audio является товарным знаком DTS, Inc. © DTS, Inc. Все права защищены.
- Термины HDMI®, HDMI High-Definition Multimedia Interface, улучшенный высокоскоростной HDMI кабель и логотип HDMI являются товарными знаками или зарегистрированными товарными знаками HDMI Licensing Administrator, Inc. в США и других странах.
- Текстовые символы Blu-ray Disc™, Blu-ray™, BD-Live™, BONUSVIEW™, Ultra HD Blu-ray™ и логотипы являются товарными знаками Blu-ray Disc Association.
- Blu-ray 3D™ и логотип Blu-ray 3D™ являются товарными знаками Blu-ray Disc Association.
- "DVD Logo" является товарным знаком DVD Format/Logo Licensing Corporation.
- Логотипы "DVD+RW", "DVD-RW", "DVD+R", "DVD-R", "DVD VIDEO", "Super Audio CD" и "CD" являются товарными знаками.
- "BRAVIA" является товарным знаком Sony Corporation.
- Технология кодирования звука MPEG Layer-3 и патенты лицензированы от Fraunhofer IIS и Thomson.
- Данный продукт включает в себя патентованную технологию согласно лицензии Verance Corporation и охраняется патентом США 7369677 и другими патентами США и других стран, выданными и находящимися на рассмотрении, а также защиту авторского права и коммерческой тайны для определенных аспектов такой технологии. Cinavia является товарным знаком Verance Corporation. Авторское право 2004-2010 Verance Corporation. Все права защищены Verance. Обратный инжиниринг или разборка запрещены.

• Windows Media является товарным знаком или зарегистрированным товарным знаком Microsoft Corporation в США и/или других странах.

Данное изделие защищено правами на объект интеллектуальной собственности Microsoft Corporation. Использование или распространение такой технологии, кроме как в данном изделии, запрещено без наличия лицензии Microsoft или уполномоченного подразделения Microsoft. Владельцы контента используют технологию доступа к контенту Microsoft PlayReady™ для защиты своей интеллектуальной собственности, в том числе контент, защищенный авторским правом. В данном устройстве используется технология PlayReady для доступа к контенту, защищенному с помощью PlayReady и/или WMDRM. Если устройство не в полной мере ограничивает использование контента, владельцы контента могут потребовать от Microsoft отменить возможность устройства воспроизводить защищенный с помощью PlayReady контент. Отмена не должна влиять на незащищенный контент или контент, защищенный другими технологиями доступа. Владельцы контента могут потребовать, чтобы вы сделали обновление PlayReady для доступа к их контенту. При отказе от обновления вы не сможете получить доступ к контенту, для которого требуется обновление.

- Wi-Fi®, Wi-Fi Protected Access®, Wi-Fi Alliance® и Miracast® являются зарегистрированными товарными знаками Wi-Fi Alliance.
- Wi-Fi CERTIFIED™, WPA™, WPA2™, Wi-Fi Protected Setup™ и Wi-Fi CERTIFIED Miracast™ являются товарными знаками Wi-Fi Alliance.
- Логотип Wi-Fi CERTIFIED является знаком сертификации Wi-Fi Alliance.
- Wi-Fi Protected Setup Identifier Mark является знаком сертификации Wi-Fi Alliance.
- В данном изделии используется программное обеспечение Spotify, на которое распространяется действие лицензий 3-й стороны, приведенных по адресу\*:

https://developer.spotify.com/esdk-thirdparty-licenses/

Spotify и логотипы Spotify являются товарными знаками Spotify Group.\*

- \* Данная функция может быть недоступна в некоторых странах/регионах.
- Opera® Devices SDK. Авторское право 1995- 2016 Opera TV AS. Все права защищены.
- Все прочие товарные знаки являются товарными знаками соответствующих владельцев.
- Наименования других систем и изделий в большинстве случаев являются товарными знаками или зарегистрированными товарными знаками соответствующих производителей. Знаки ™ и ® не указываются в данном документе.

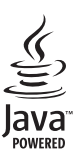

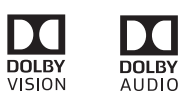

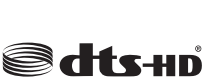

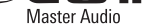

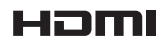

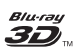

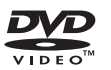

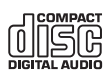

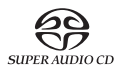

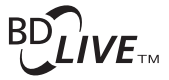

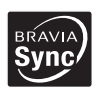

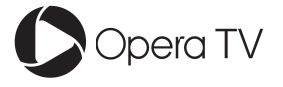

#### Защита от копирования

Обратите внимание, что в Ultra HD Blu-ray™, Blu-ray Disc™ и DVD используются передовые системы защиты контента. Эти системы, именуемые AACS (Advanced Access Content System – Усовершенствованная система доступа к контенту) и CSS (Content Scramble System – Система скремблирования контента), могут определенным образом ограничивать воспроизведение, вывод аналогового сигнала и другие подобные функции. Эксплуатация данного изделия и установленные ограничения могут изменяться в зависимости от даты приобретения, так как руководящий орган AACS может принять новые или изменить существующие ограничения после приобретения изделия.

### <span id="page-37-2"></span>Уведомление о Cinavia

В данном изделии используется технология Cinavia с целью ограничить использование несанкционированных копий некоторых фильмов, клипов и их звуковых дорожек, выпущенных на коммерческой основе. При выявлении несанкционированного использования неразрешенной копии на экране появится сообщение, и воспроизведение или копирование будет прервано.

Дополнительная информация о технологии Cinavia представлена в Центре информации Cinavia для потребителей онлайн на странице http://www.cinavia.com. Для получения дополнительной информации о Cinavia по почте, отправьте открытку, указав на ней свой почтовый адрес, по адресу: Cinavia Consumer Information Center, P.O. Box 86851, San Diego, CA, 92138, USA.

#### Информация о лицензии на программное обеспечение

Для получения сведений о EULA (Лицензионное соглашение с конечным пользователем) см. ЛИЦЕНЗИОННОЕ СОГЛАШЕНИЕ С КОНЕЧНЫМ ПОЛЬЗОВАТЕЛЕМ, прилагаемое к данному проигрывателю.

#### **ИСПОЛЬЗОВАНИЕ ВАМИ ИЗДЕЛИЯ ОЗНАЧАЕТ ПРИНЯТИЕ ВАМИ ДАННОГО СОГЛАШЕНИЯ.**

Для получения сведений о лицензиях на другое программное обеспечение выберите [Установка], а затем [Информации о лицензии на программное обеспечение] в [Системные настройки].

В данном изделии используется программное обеспечение, на которое распространяется действие стандартной общественной лицензии GNU ("GPL") или стандартной общественной лицензии ограниченного применения GNU ("LGPL"). Согласно данным лицензиям покупатели имеют право приобретать, изменять и распространять исходный код указанного программного обеспечения в соответствии с положениями GPL или LGPL. Исходный код программного обеспечения используется для данного изделия в соответствии с GPL и LGPL и доступен на вебсайте. Для загрузки посетите следующий вебсайт: http://oss.sony.net/Products/Linux Обратите внимание, что Sony не предоставляет какую-либо информацию относительно содержимого исходного кода.

#### Политика конфиденциальности

Для получения сведений о политике конфиденциальности см. [Политика конф.] в меню параметров на значке каждого сетевого сервиса.

На сетевые сервисы, контент и программное обеспечение данного изделия могут распространяться отдельные положения и условия, которые могут быть изменены, прерваны или прекращены в любой момент и могут требовать оплаты, регистрации и информации кредитных карт.

### <span id="page-37-1"></span><span id="page-37-0"></span>Список кодов языков

Для получения подробных сведений см. [\[Установки просмотра диска BD/DVD\]](#page-23-4)  [\(стр. 24\)](#page-23-4). Орфография языков соответствует стандарту ISO 639: 1988 (E/F).

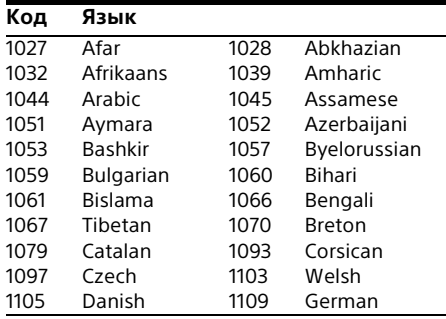

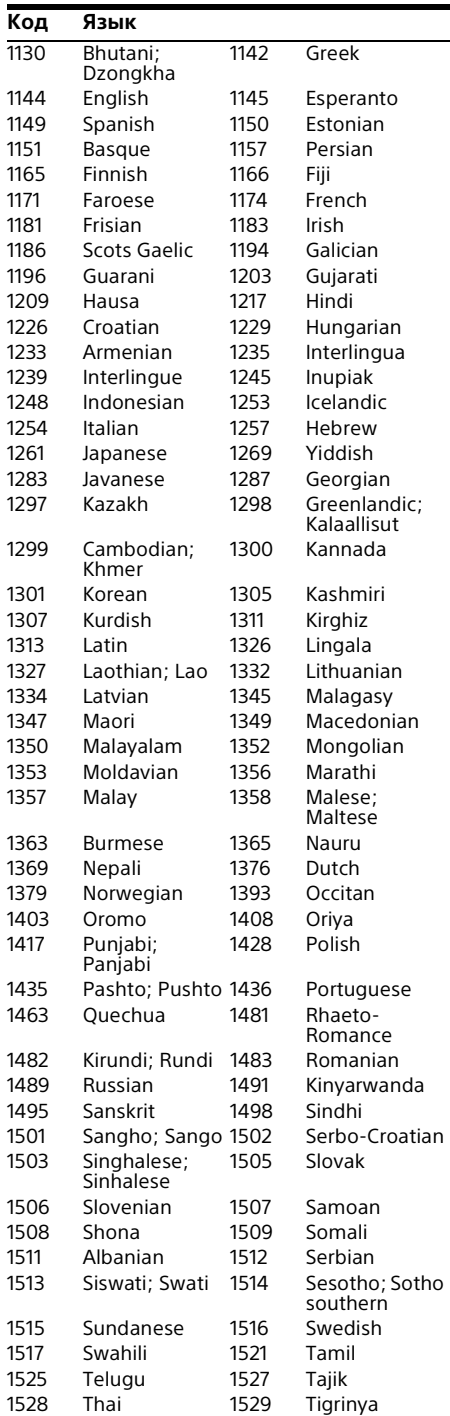

### **Код Язык**

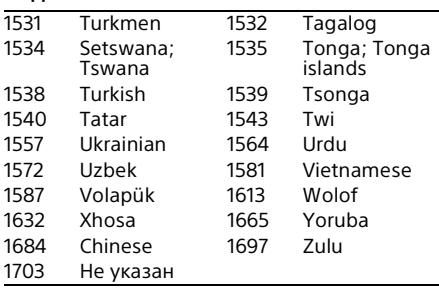

### <span id="page-38-0"></span>Родительский контроль/код региона

Для получения подробных сведений см. [\[Установки родительского контроля\]](#page-23-5)  [\(стр. 24\)](#page-23-5).

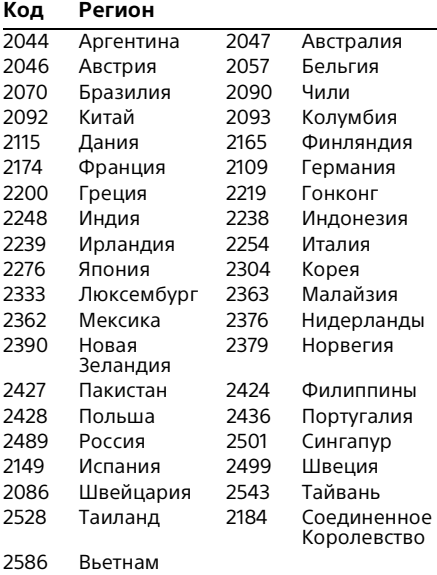

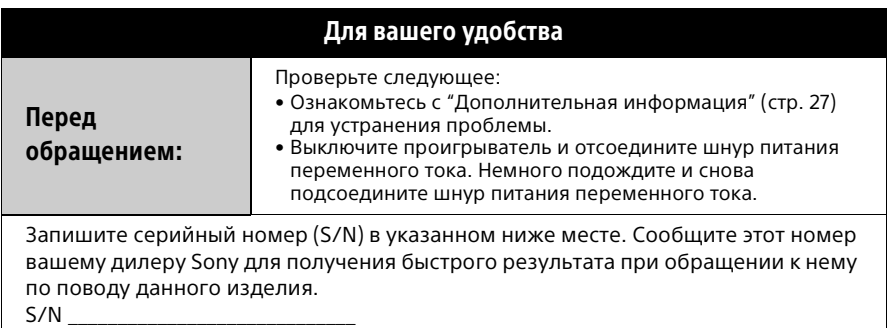

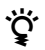

 $\ddot{Q}$  Полезные рекомендации, советы и информацию об изделиях Sony можно найти на сайте:

www.sony.eu/myproducts/

http://www.sony.net/ © 2018 Sony Corporation Printed in Malaysia

4-736-406-**13**(1)

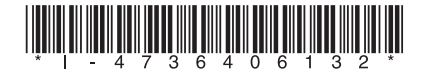